## ИБП башенного типа Dell<sup>™</sup> 500 Вт, 1000 Вт и 1920/1500 Вт

# Руководство пользователя

H900N, J715N, K788N, H914N, J716N, K789N K806N, H965N

## **Примечания и предупреждения**

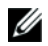

**Примечание:** Пометка ПРИМЕЧАНИЕ указывает на важную информацию, которая поможет вам более эффективно использовать свое программное обеспечение.

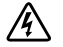

**ОПАСНОСТЬ: Пометка ОПАСНОСТЬ указывает на ситуации, в которых существует непосредственная угроза, которая, если ее не избежать, приведет к серьезной травме или летальному исходу.**

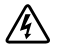

**ПРЕДУПРЕЖДЕНИЕ: Пометка ПРЕДУПРЕЖДЕНИЕ указывает на потенциально опасную ситуацию, которая, если ее не избежать, может привести к травме или летальному исходу.**

**ВНИМАНИЕ: Пометка ВНИМАНИЕ указывает на потенциально опасную ситуацию, которая, если ее не избежать, может привести к травмам легкой и средней степени тяжести или к повреждению имущества.**

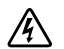

**ОПАСНОСТЬ: Следуйте приведенным ниже инструкциям, позволяющим предупредить непосредственную угрозу, которая, если ее не избежать, приведет к серьезной травме или летальному исходу:**

 $\bullet$  В устройстве ИБП некоторые узлы находятся под **СМЕРТЕЛЬНО ОПАСНЫМ НАПРЯЖЕНИЕМ**. Все работы по ремонту и обслуживанию должны выполняться **ТОЛЬКО УПОЛНОМОЧЕННЫМ ОБСЛУЖИВАЮЩИМ ПЕРСОНАЛОМ**. В ИБП **НЕТ УЗЛОВ, ОБСЛУЖИВАЕМЫХ ПОЛЬЗОВАТЕЛЕМ**.

**Информация в настоящем документе может быть изменена без предварительного уведомления. 2009 Dell Inc. Все права защищены.**

Воспроизведение данного документа любым способом без письменного разрешения компании Dell Inc. категорически запрещено.

Торговые знаки, используемые в данном тексте: Dell и логотип DELL являются торговыми знаками компании Dell Inc.; National Electrical Code и NEC являются зарегистрированными торговыми знаками National Fire Protection Association, Inc.

Прочие торговые знаки и торговые марки могут использоваться в данном документе для ссылки на организации, предъявляющие права на эти знаки и марки или на соответствующие товары. Dell Inc. отказывается от любого права собственности на какие-либо торговые знаки или торговые марки, кроме своих собственных.

**Сентябрь 2009 г.** - **164201841 2**

# **Содержание**

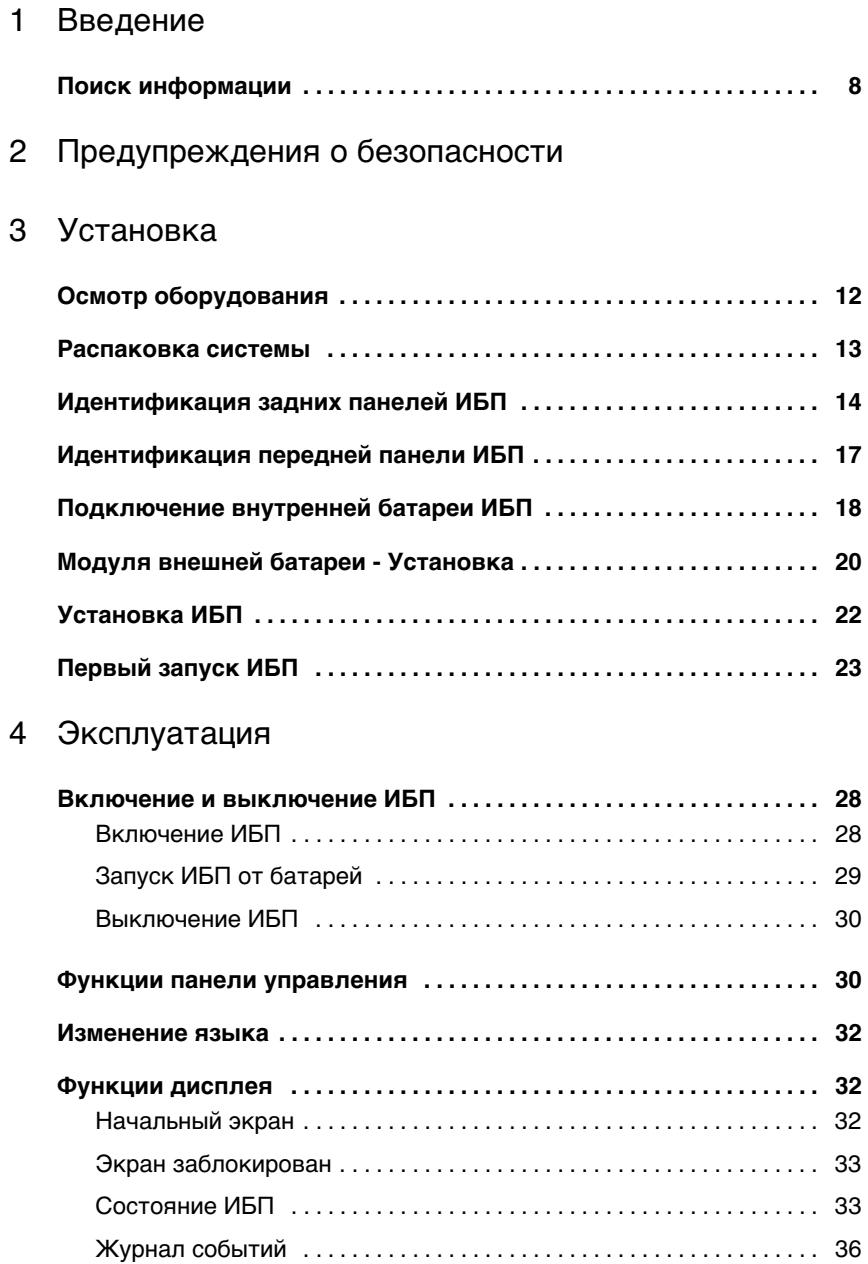

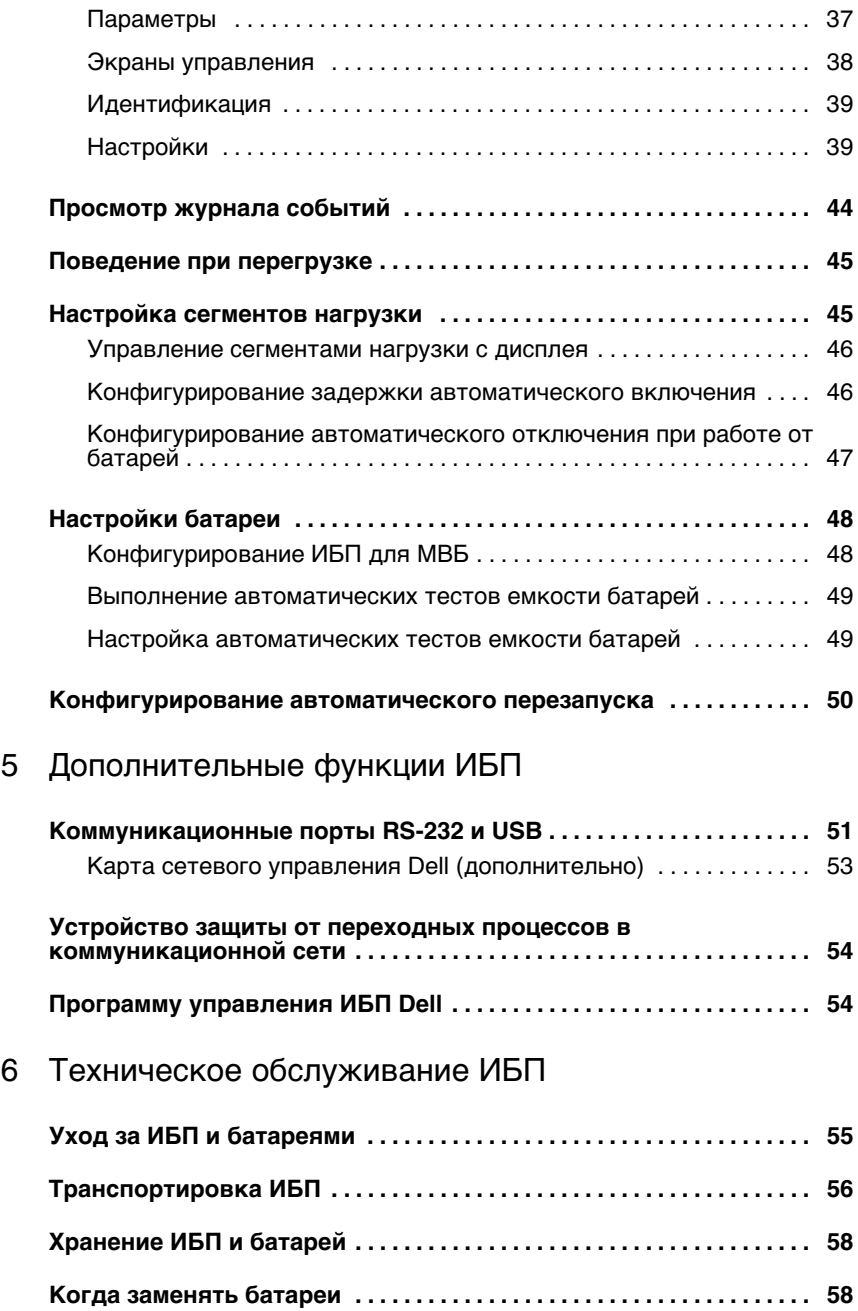

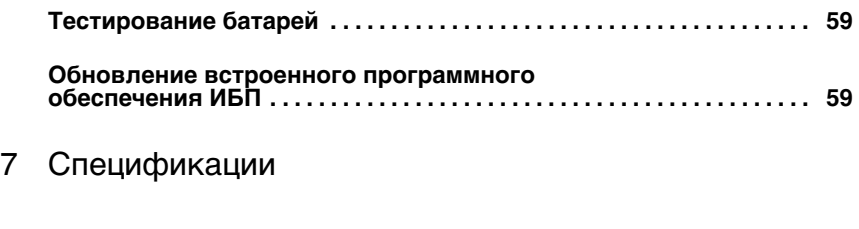

## 8 [Поиск и устранение неисправностей](#page-64-0)

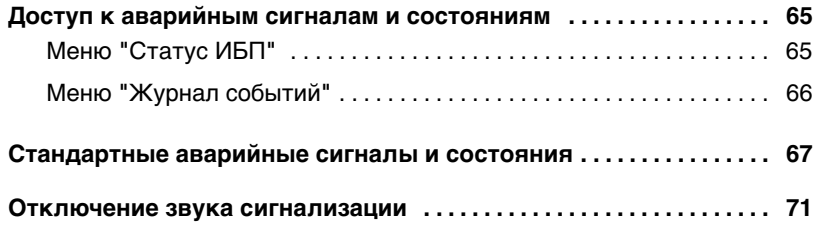

# <span id="page-5-0"></span>**Введение**

Источник бесперебойного питания (ИБП) "Башня" Dell™ защищает ваше чувствительное электронное оборудование от основных проблем подачи питания, таких, как сбои, «провалы», скачки и перепады напряжения и помехи.

Отключения электроэнергии происходят тогда, когда их меньше всего ожидают, кроме того качество электроэнергии может быть нестабильным. Эти проблемы подачи питания могут приводить к повреждению важных данных, утрате несохраненных сеансов работы и повреждению оборудования, что оборачивается многими часами потерь производительности и дорогостоящими ремонтами.

Благодаря ИБП "Башня" Dell вы можете безопасно предотвращать последствия проблем подачи питания и обеспечивать целостность своего оборудования. Универсальная способность ИБП работать с целым рядом сетевых устройств делает его наилучшим вариантом защиты ваших локальных сетей, серверов, рабочих станций и другого электрического оборудования.

На Рис. 1 показан ИБП "Башня" Dell.

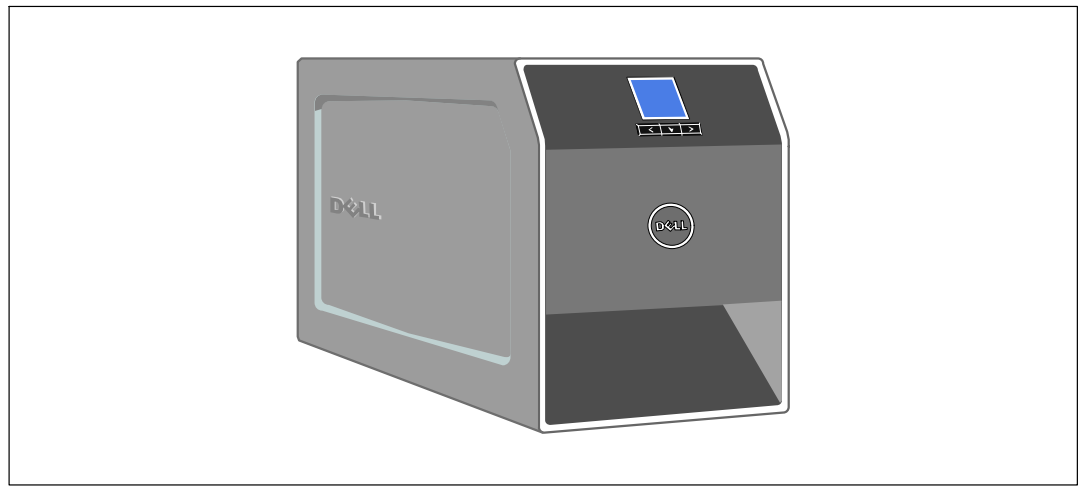

**Рис. 1. ИБП "Башня" Dell**

Вот уникальные преимущества, обеспечивающие исключительную эффективность и надежность ИБП:

- Понижающая и повышающая регулировка напряжения обеспечивает подачу стабильного напряжения на нагрузку путем коррекции колебаний напряжения.
- Функция запуска от батареи используется для питания ИБП даже при отсутствии питания от электросети.
- Возможность безопасной замены аккумуляторов без отключения ИБП от сети упрощает процедуру технического обслуживания.
- Увеличенное время работы при помощи дополнительного модуля Модуля внешней батареи (МВБ) для моделей ИБП 1000 - 1920 Вт.
- Два стандартных коммуникационных порта (USB и последовательный порт DB-9).
- Дополнительная Карта сетевого управления Dell с усовершенствованными коммуникационными возможностями улучшает защиту питания и его мониторинг.
- Защита от сетевых переходных процессов, которая предохраняет устройства сетевой связи от скачков напряжения.
- Усовершенствованное управление питанием при помощи ПО Программу управления ИБП Dell обеспечивает корректное выключение нагрузки и мониторинг электропитания.
- Последовательное выключение и управление нагрузкой при помощи раздельных групп разъемов, называемых сегментами нагрузки.
- Легко обновляемое встроенное программное обеспечение; для обновления нет необходимости обращаться в службу технической поддержки.
- Утверждены международными организациями.

## <span id="page-7-0"></span>**Поиск информации**

**ВНИМАНИЕ: Документ Информация о технике безопасности, охране окружающей среды и нормативная информация содержит важную информацию о технике безопасности и нормативную информацию.**

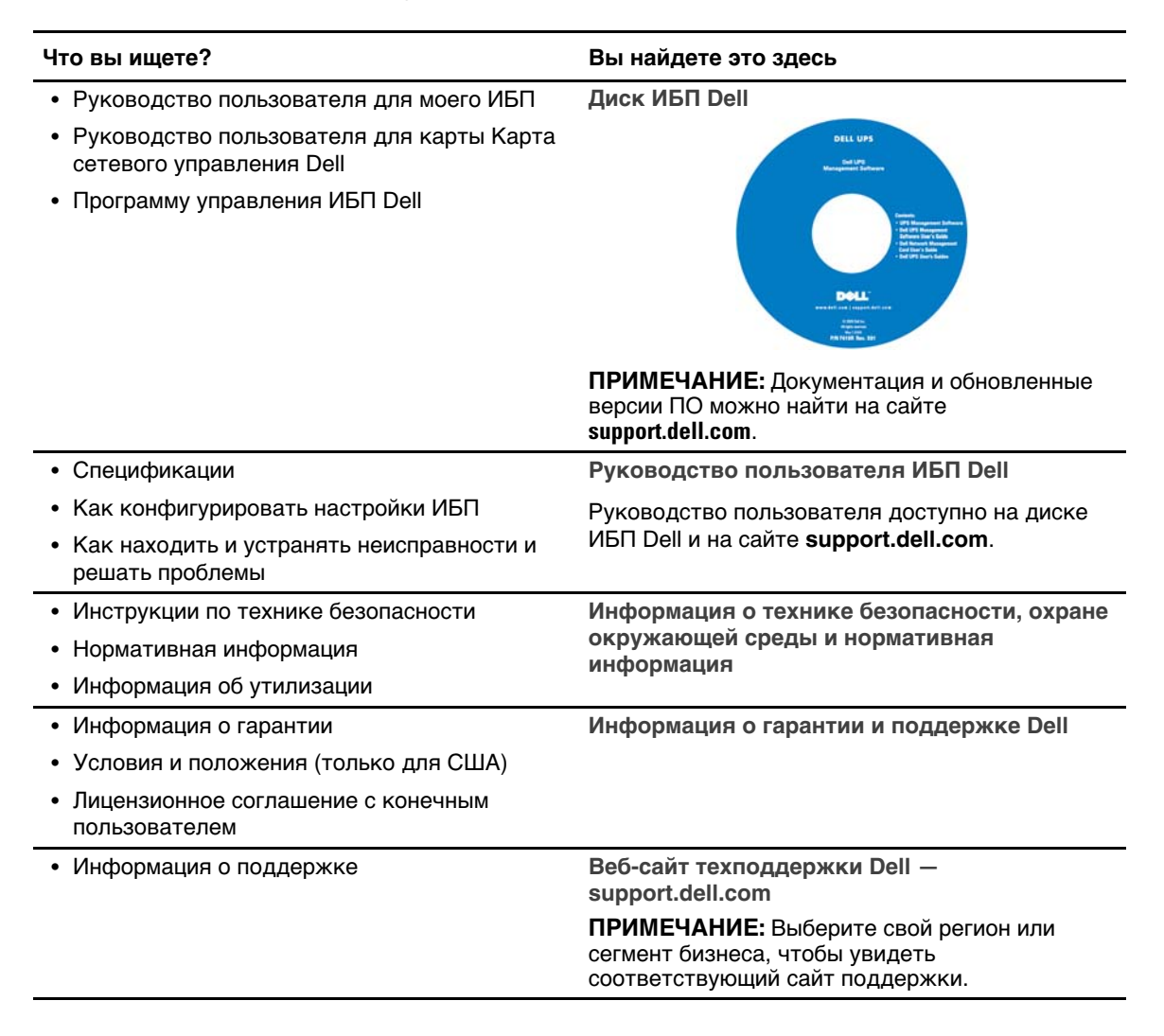

# <span id="page-8-0"></span>**Предупреждения о безопасности**

**ВНИМАНИЕ: Перед выполнением процедур, описанных в данной документации, прочтите и выполните инструкции по технике безопасности и ознакомьтесь с важной нормативной информацией, которая содержится в документе Информация о технике безопасности, охране окружающей среды и нормативная информация.**

## **ВАЖНЫЕ УКАЗАНИЯ ПО БЕЗОПАСНОСТИ СОХРАНИТЕ ЭТИ УКАЗАНИЯ**

Это руководство содержит важные инструкции, которые необходимо выполнять во время установки и технического обслуживания ИБП и батарей. Перед работой с оборудованием прочтите все указания и сохраните данное руководство для дальнейшего использования.

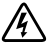

**ОПАСНОСТЬ: Следуйте приведенным ниже инструкциям, позволяющим предупредить непосредственную угрозу, которая, если ее не избежать, приведет к серьезной травме или летальному исходу:**

 $\bullet$  В устройстве ИБП некоторые узлы находятся под **СМЕРТЕЛЬНО ОПАСНЫМ НАПРЯЖЕНИЕМ**. Все работы по ремонту и обслуживанию должны выполняться **ТОЛЬКО УПОЛНОМОЧЕННЫМ ОБСЛУЖИВАЮЩИМ ПЕРСОНАЛОМ**. В ИБП **НЕТ УЗЛОВ, ОБСЛУЖИВАЕМЫХ ПОЛЬЗОВАТЕЛЕМ**.

**ПРЕДУПРЕЖДЕНИЕ: Следуйте приведенным ниже инструкциям, позволяющим предупредить потенциальную угрозу, которая, если ее не избежать, может привести к серьезной травме или летальному исходу:**

- ИБП содержит собственный источник питания (батареи). Выходные разъемы могут быть под напряжением даже когда ИБП не подключен к источнику переменного тока.
- Не удаляйте и не отсоединяйте входной кабель при включенном ИБП. Это приведет к удалению защитного заземления ИБП и оборудования, подключенного к ИБП.
- Чтобы уменьшить риск пожара, подключайте устройство к электрическим цепям, оснащенными устройствами защиты от превышения тока с номинальным током, соответствующим Национальному электрическому стандарту‐ (National Electrical Code, NEC‐), ANSI/NFPA 70 или вашему местному стандарту электробезопасности:

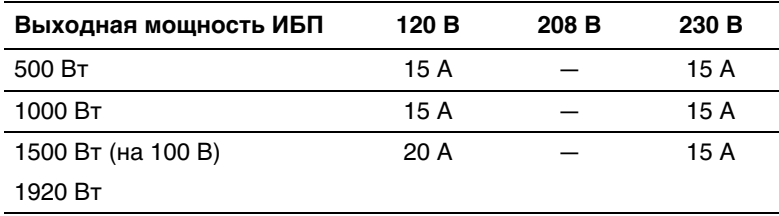

- Для снижения опасности пожара или поражения электрическим током устанавливайте данный ИБП в чистом помещении с контролируемыми температурой и влажностью, в котором отсутствуют проводящие ток загрязнения. Температура окружающего воздуха не должна превышать 40°C (104°F). Не эксплуатируйте устройство около воды или в местах с повышенной влажностью (максимум 95%).
- Распаковка корпуса при низкой температуре может вызвать конденсацию влаги на внутренних и наружных поверхностях корпуса. Не устанавливайте корпус до полного высыхания его внутренних и наружных поверхностей (во избежание поражения током).
- При необходимости транспортировки ИБП нужно предварительно отсоединить внутренние батареи ИБП (см. стр. [56\)](#page-55-0).
- **ВНИМАНИЕ: Выполняйте следующие инструкции во избежание возникновения потенциально опасной ситуации, которая, если ее не предотвратить, может привести к травмам легкой и средней степени тяжести или к повреждению имущества.**
	- Для ОБОРУДОВАНИЯ, которое ПОДКЛЮЧАЕТСЯ К СЕТИ: электрическая розетка должна быть установлена вблизи оборудования и быть легкодоступной.
	- Обслуживание батарей должно осуществляться или контролироваться персоналом, хорошо знающим батареи и требования техники безопасности. Не допускайте к батареям посторонних.
	- Батареи могут представлять опасность с точки зрения поражения электрическим током или ожогов в результате воздействия сильного тока в случае короткого замыкания. Необходимо соблюдать следующие меры предосторожности: 1) Снимите с рук часы, кольца и прочие металлические предметы; 2) Используйте инструменты с изолированными рукоятками; 3) Надевайте резиновые рукавицы и сапоги; 4) Не кладите на батареи инструменты или металлические предметы; 5) Отсоедините зарядное устройство, прежде чем присоединять или отсоединять клеммы батарей.
	- Проверьте батарею на предмет случайного замыкания на "землю". Если она случайно замкнута на массу, отсоедините сетевой источник питания от заземления. Контакт с любой частью замкнутой на "землю" батареи может вызвать поражение электрическим током. Вероятность такого поражения можно уменьшить, если устранять подобные замыкания во время установки и обслуживания (применимо к оборудованию и дистанционным принадлежностям батарей, не имеющим заземленной цепи питания).
	- ОПАСНО: ЭЛЕКТРИЧЕСКИЙ ТОК. Не пытайтесь изменять проводку и соединения батарей. Попытка изменить проводку может привести к травме.
- Новые батареи должны быть в таком же количестве и такого же типа, как батареи, изначально установленные в ИБП.
- Батареи необходимо правильно утилизировать. Правила утилизации см. в своих местных нормативах.
- Никогда не сжигайте батареи. От воздействия огня батареи могут взорваться.
- Не вскрывайте и не повреждайте батареи. Пролитый электролит опасен для кожи и глаз и может быть чрезвычайно токсичным.
- ИБП 1000 Вт и 1920/1500 Вт может подключаться максимум к одному Модуля внешней батареи (МВБ).
- Во избежание помех и колебаний рекомендуется размещать ЭЛТ-мониторы на расстоянии не менее 30 см от ИБП.

# <span id="page-11-0"></span>**Установка**

В данном разделе рассматриваются:

- $\bullet$ Осмотр оборудования
- $\bullet$ Распаковка системы
- $\bullet$ Задние панели ИБП
- Подключение внутренних батарей ИБП
- $\bullet$ Установка ИБП, в том числе Модуля внешней батареи (МВБ)
- $\bullet$ Первый запуск

## **Осмотр оборудования**

Если какое-либо оборудование было повреждено при транспортировке, сохраните транспортную тару и упаковочные материалы для в транспортной компании или продавца и подайте заявление о возмещении ущерба в результате повреждения при транспортировке. Если вы обнаружите повреждения после приемки, подайте заявление о возмещении ущерба в результате скрытого повреждения.

Для подачи заявления о возмещении ущерба в результате скрытого повреждения или повреждения при транспортировке: 1) В течение 15 дней с момента получения оборудования подайте заявление в транспортную компанию; 2) В течение 15 дней отправьте копию заявления на адрес вашего сервисного представителя.

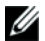

**ПРИМЕЧАНИЕ:** Проверьте дату подзарядки батарей, которая указана на наклейке на картонной таре. Если эта дата прошла, а батареи ни разу не заряжались, не используйте ИБП. Обратитесь к вашего сервисного представителя.

## <span id="page-12-0"></span>**Распаковка системы**

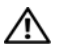

**ВНИМАНИЕ: Распаковка корпуса при низкой температуре может вызвать конденсацию влаги на внутренних и наружных поверхностях корпуса. Не устанавливайте корпус до полного высыхания его внутренних и наружных поверхностей (во избежание поражения током).**

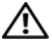

**ВНИМАНИЕ: Корпус тяжелый (см. стр. [60](#page-59-0)). Будьте осторожны при распаковке и перемещении корпуса.**

Чтобы распаковать систему:

1 Распакуйте систему и проверьте каждый элемент (см. Рис. 2).

Поместите корпус в защищенное место, которое хорошо проветривается и где нет влаги, воспламеняющихся газов и коррозии.

2 Выбросьте или утилизируйте упаковку согласно правилам или сохраните ее для будущего использования.

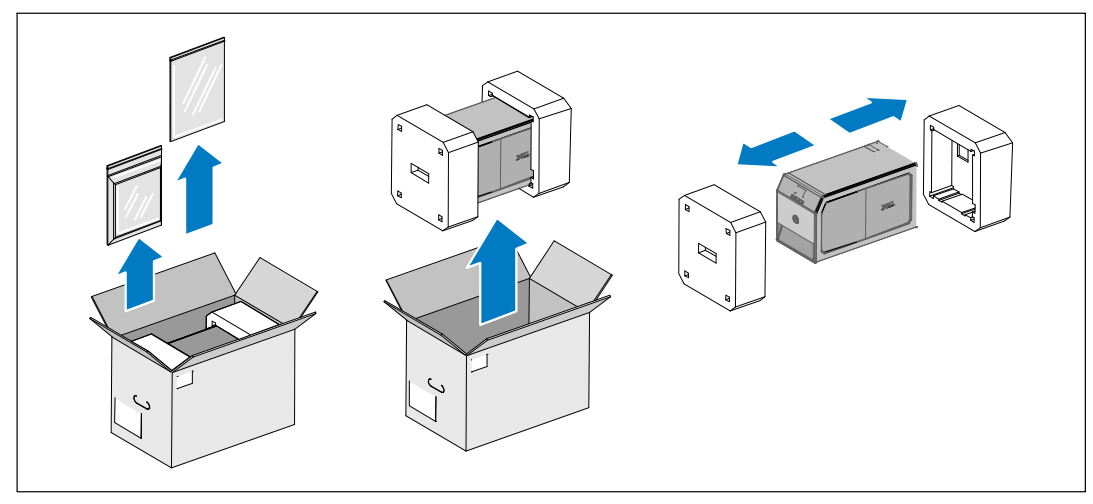

**Рис. 2. Распаковка системы**

## <span id="page-13-0"></span>**Идентификация задних панелей ИБП**

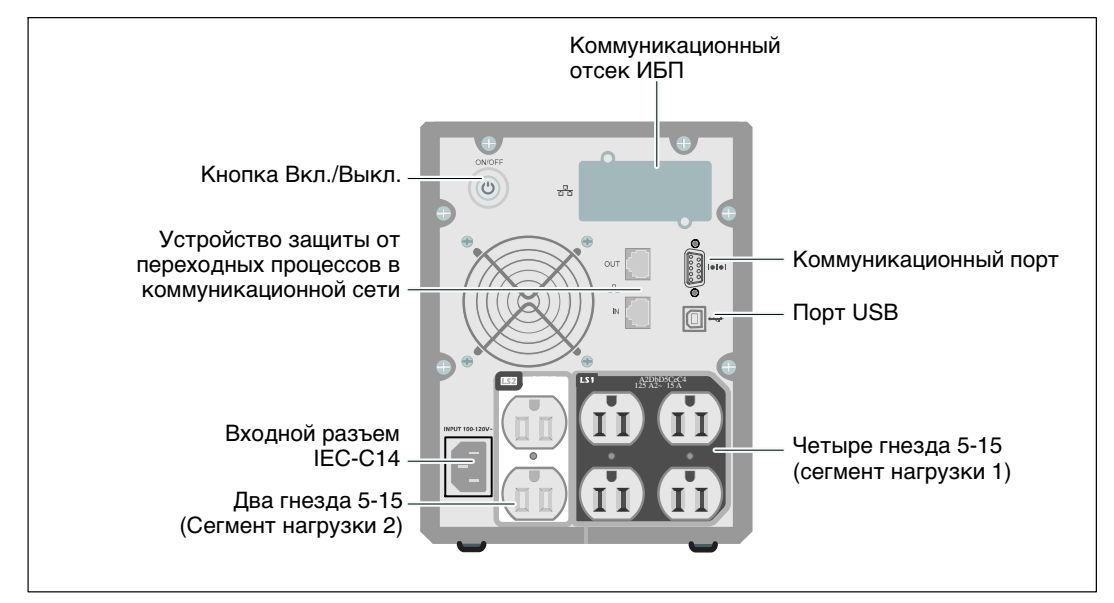

В этом разделе показаны задние панели моделей ИБП "Башня" Dell.

**Рис. 3. Задняя панель 500 Вт, 100/120 В**

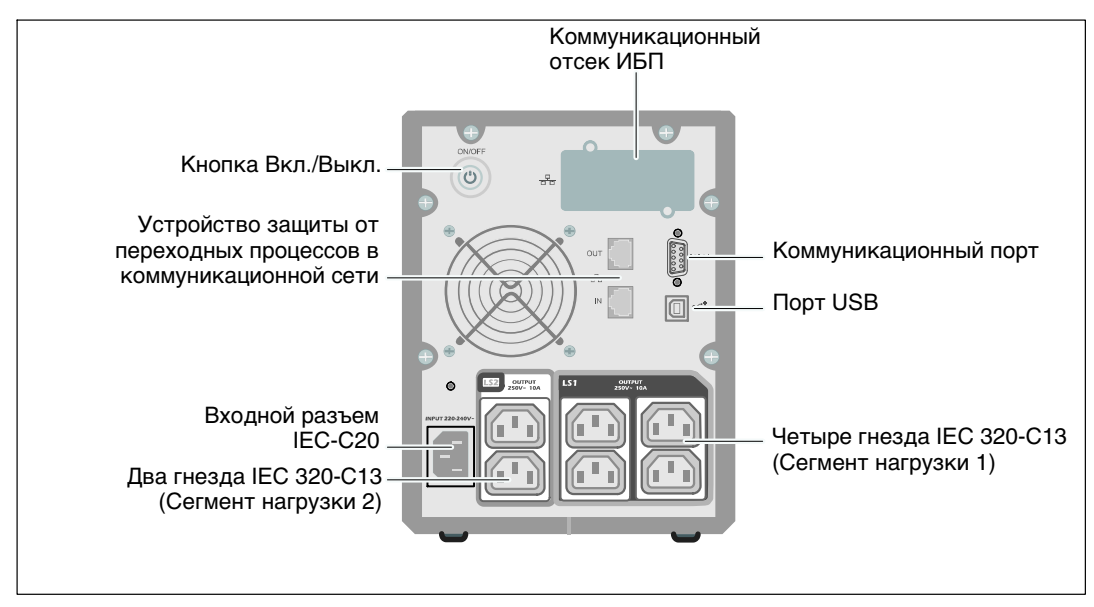

**Рис. 4. Задняя панель 500 Вт, 230 В**

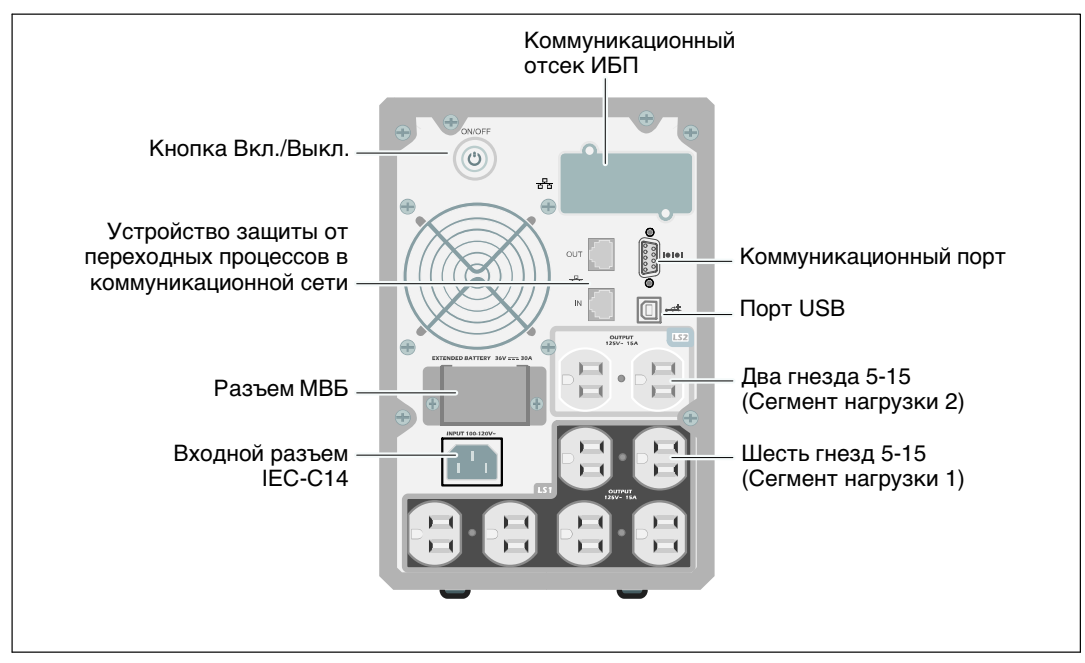

**Рис. 5. Задняя панель 1000 Вт, 120 В**

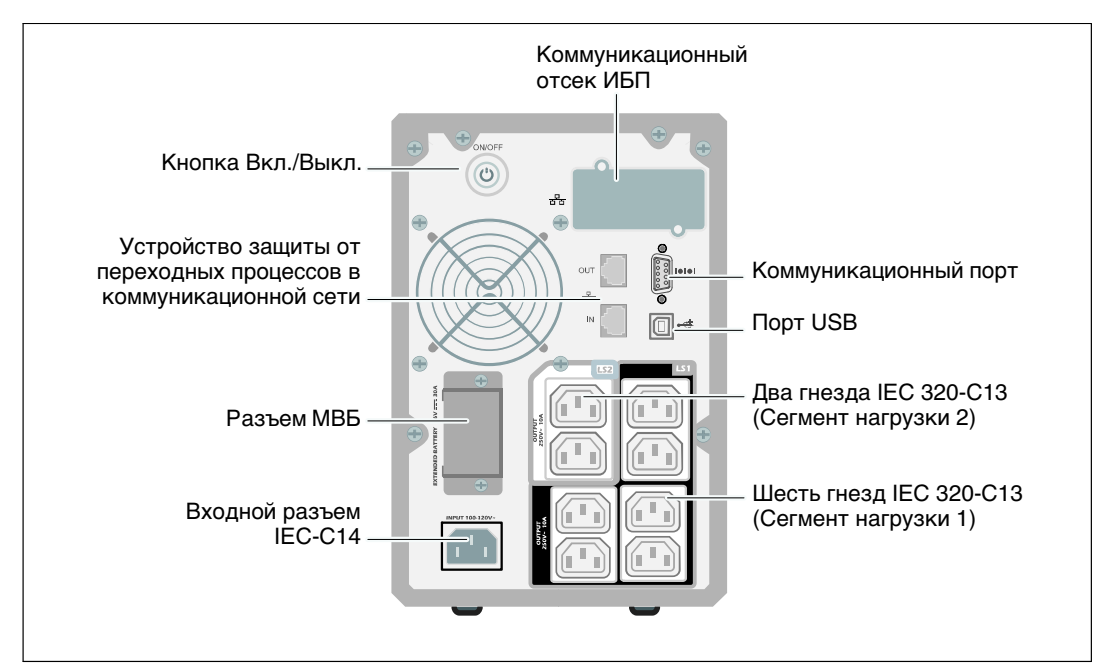

**Рис. 6. Задняя панель 1000 Вт, 230 В**

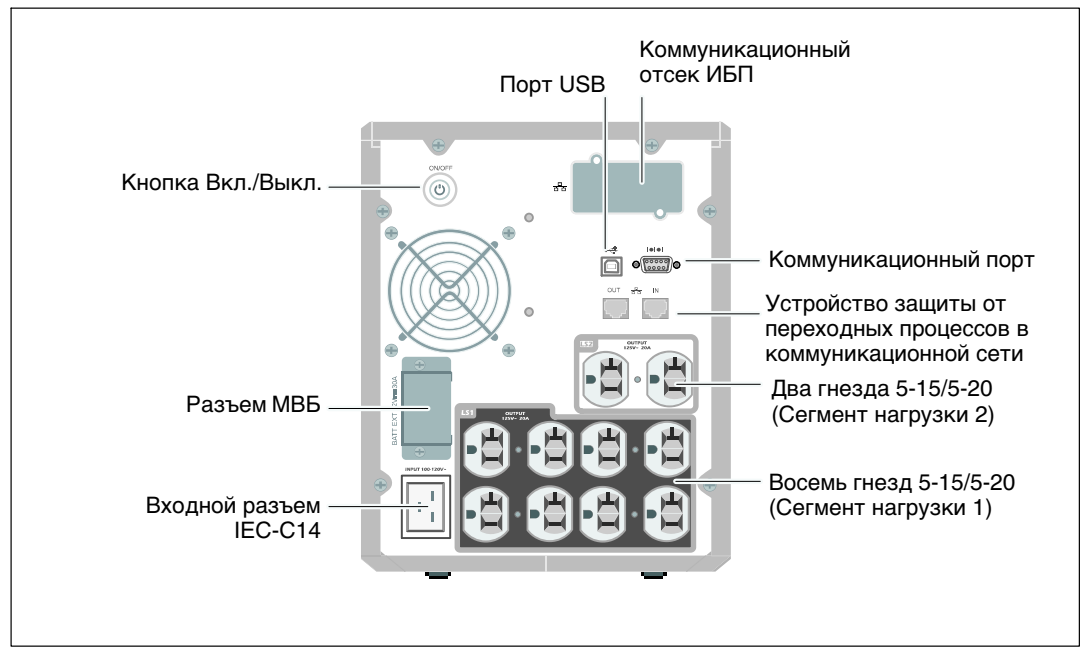

**Рис. 7. Задняя панель 1920 Вт / 120В, 1500Вт /100 В**

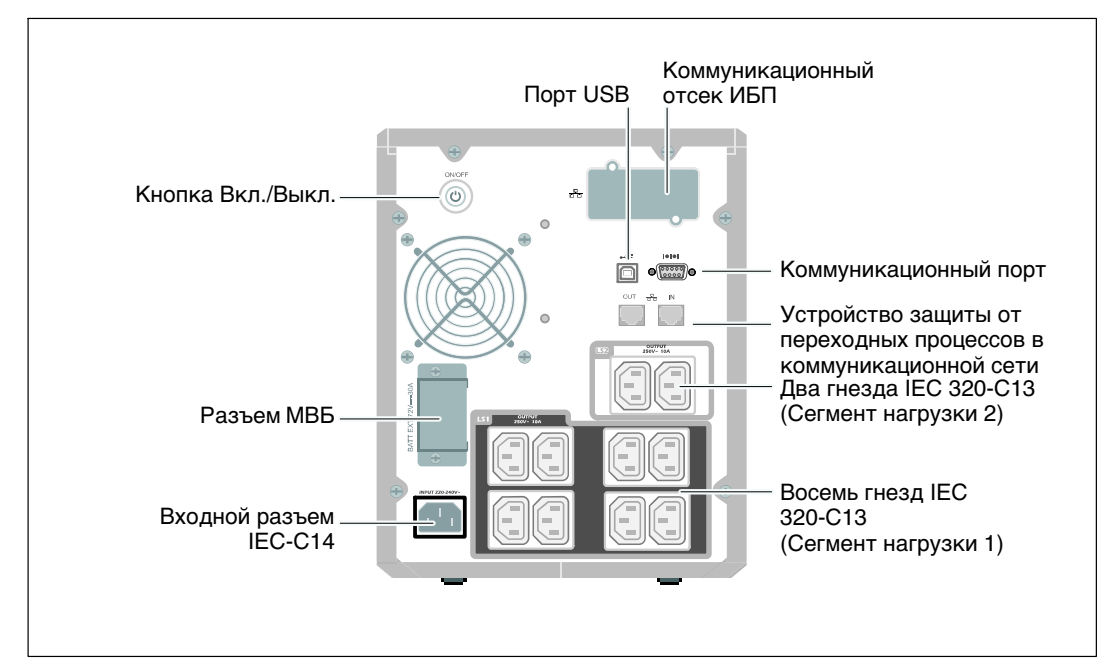

**Рис. 8. Задняя панель 1920 Вт, 230 В**

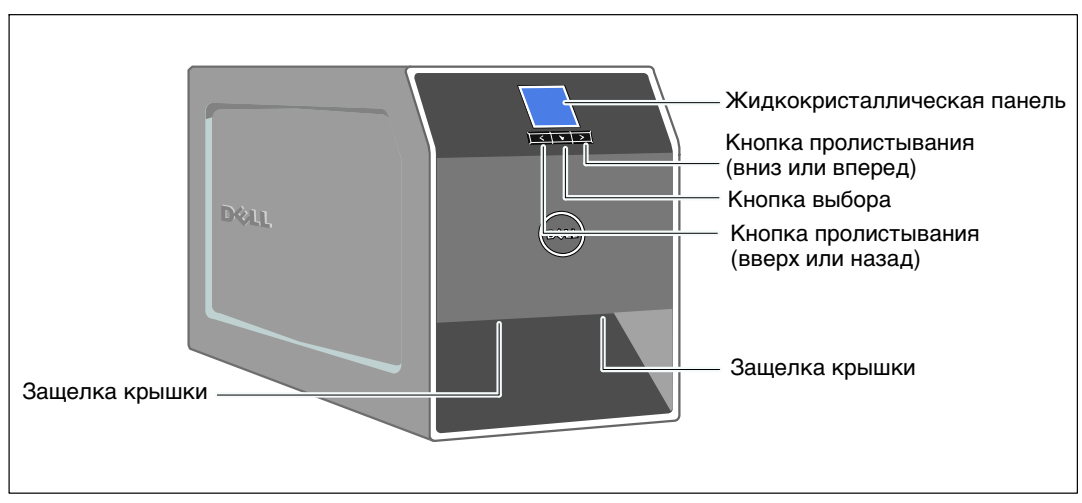

## <span id="page-16-0"></span>**Идентификация передней панели ИБП**

**Рис. 9. ИБП "Башня" Dell**

## <span id="page-17-0"></span>**Подключение внутренней батареи ИБП**

Для правильной работы батарей:

- 1 Убедитесь в том, что ИБП выключен и отсоединен от сети.
- 2 Снимите переднюю крышку ИБП (см. Рис. 10).

Нажмите на две защелки крышки, чтобы освободить переднюю крышку, и потяните вверх.

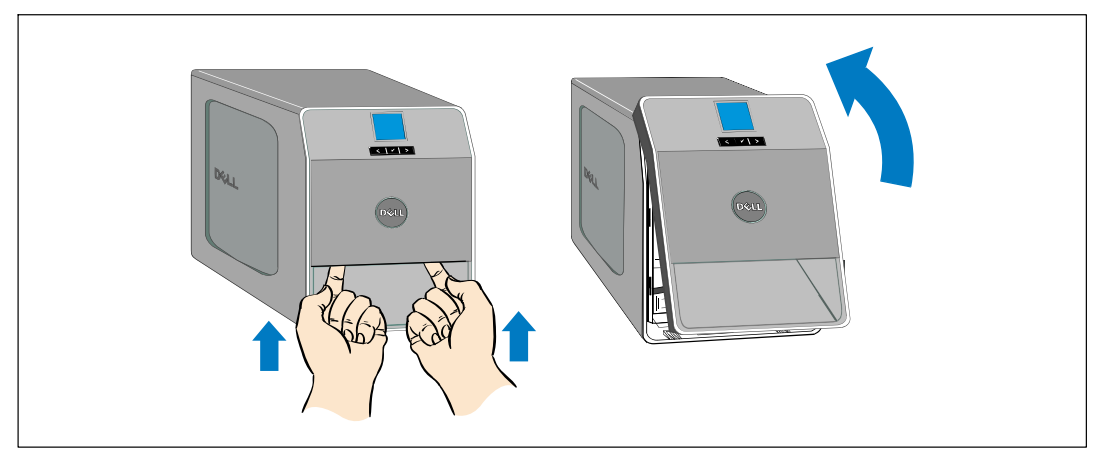

**Рис. 10. Снятие передней крышки ИБП**

3 Отвинтите винты на металлической крышке батарей и поднимите ее, чтобы снять (см. Рис. 11).

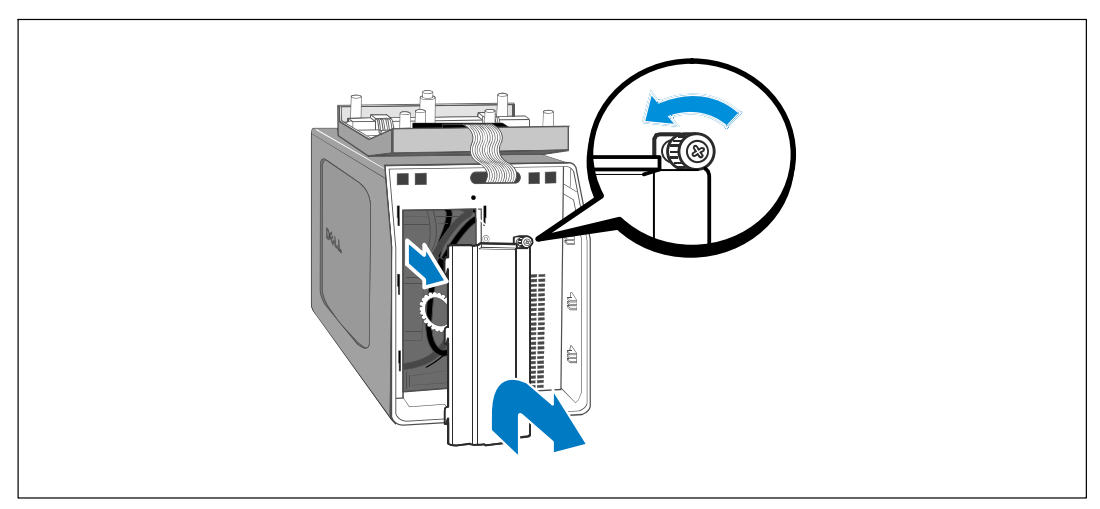

**Рис. 11. Снятие крышки батарей**

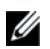

**ПРИМЕЧАНИЕ:** При подключении батарей возможно незначительное искрение. Это нормальное явление; оно не повреждает ИБП и не является опасным.

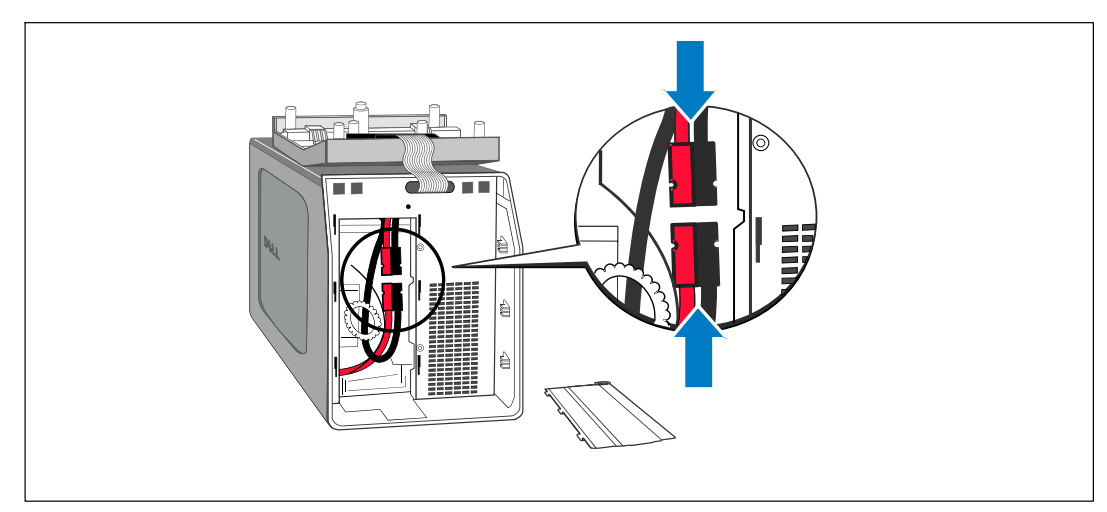

4 Подсоедините разъем внутренней батареи (см. Рис. 12).

#### **Рис. 12. Подключение разъемов внутренней батареи**

5 Установите на место металлическую крышку батарей.

Затяните винт с усилием 0,7 Нм (6,2 фунта на дюйм).

6 Установите на место переднюю крышку ИБП.

## <span id="page-19-0"></span>**Модуля внешней батареи - Установка**

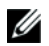

**ПРИМЕЧАНИЕ:** При подключении МВБ к ИБП может возникнуть незначительное искрение. Это нормально и не опасно для персонала. Вставляйте кабель МВБ в разъем батарей ИБП быстро и прочно.

Дополнительный МВБ может быть установлен с моделями ИБП "Башня" 1000 Вт и 1920/1500 Вт.

Чтобы установить дополнительный МВБ:

1 Снимите крышку разъема батарей с задней панели, как показано на Рис. 13. Отложите крышку и винты в сторону.

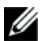

**ПРИМЕЧАНИЕ:** Если ИБП хранится или используется без МВБ, крышка разъема батарей должна быть установлена на место в качестве меры предосторожности.

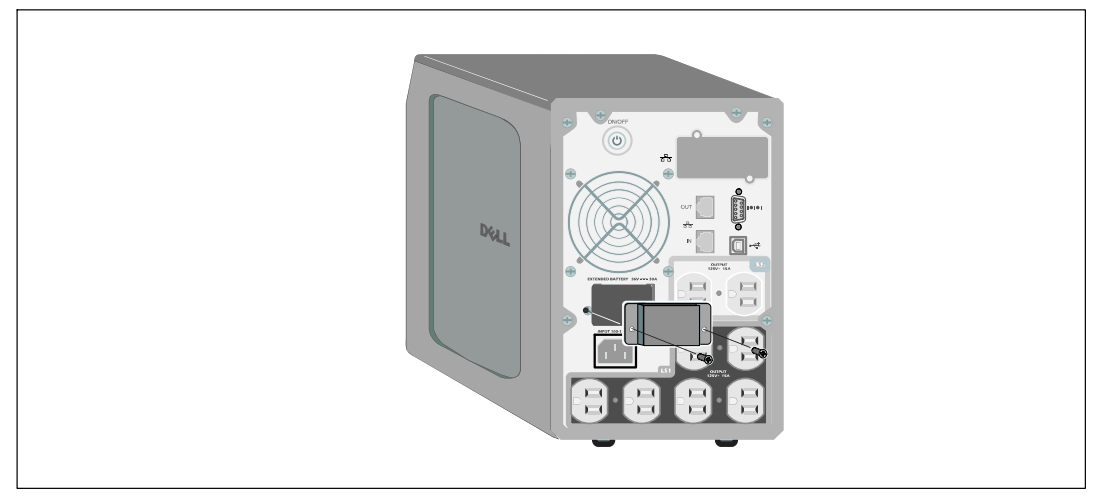

**Рис. 13. Удаление крышки разъема батарей**

2 Установите крышку разъема батарей под кабель МВБ для ослабления натяжения (см. Рис. 14).

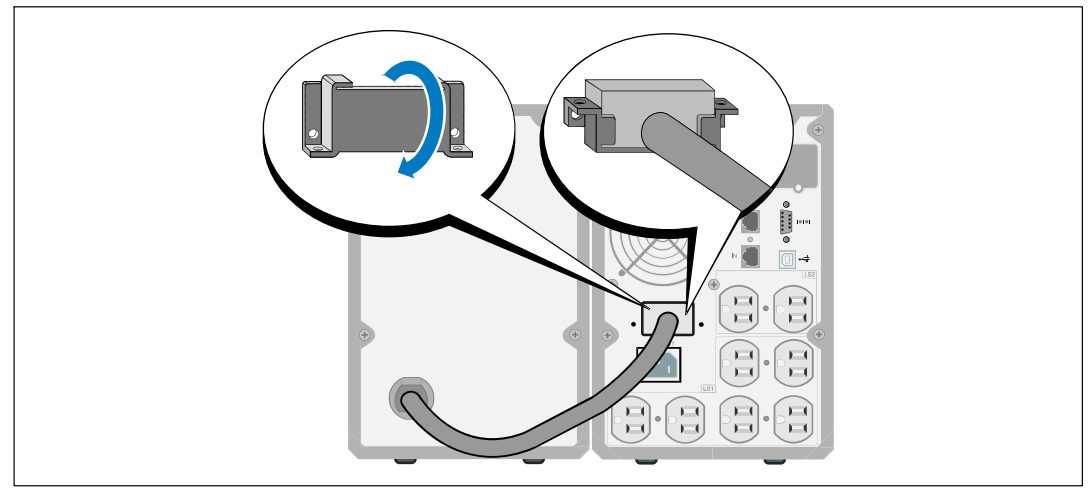

Поверните крышку разъема батарей на бок и установите под кабелем МВБ.

**Рис. 14. Установка крышки разъема батарей**

- 3 Подсоедините кабель МВБ к разъему батарей ИБП (см. Рис. 15).
- 4 Прикрепите крышку разъема батарей к задней панели ИБП при помощи винтов, которые вы вынули на этапе [1](#page-19-0).

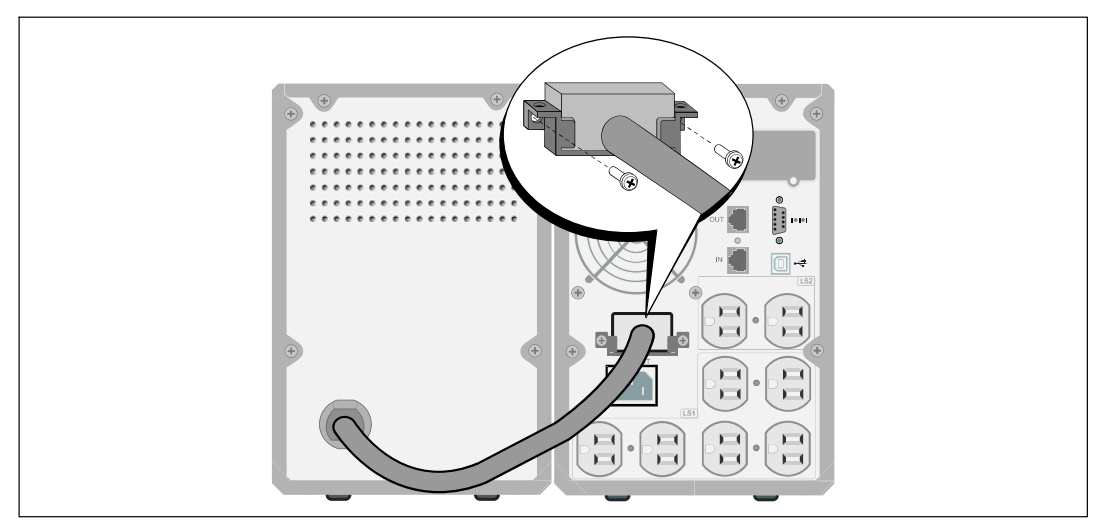

**Рис. 15. МВБ Установка только для моделей ИБП "Башня" 1000 Вт и 1920/1500 Вт**

## <span id="page-21-0"></span>**Установка ИБП**

Для установки ИБП:

1 Если вы планируете использовать Программу управления ИБП Dell, подключите свой компьютер к USB-порту при помощи прилагающегося кабеля. Для получения дополнительной информации о вариантах коммуникационных подключений см. стр. [51](#page-50-0).

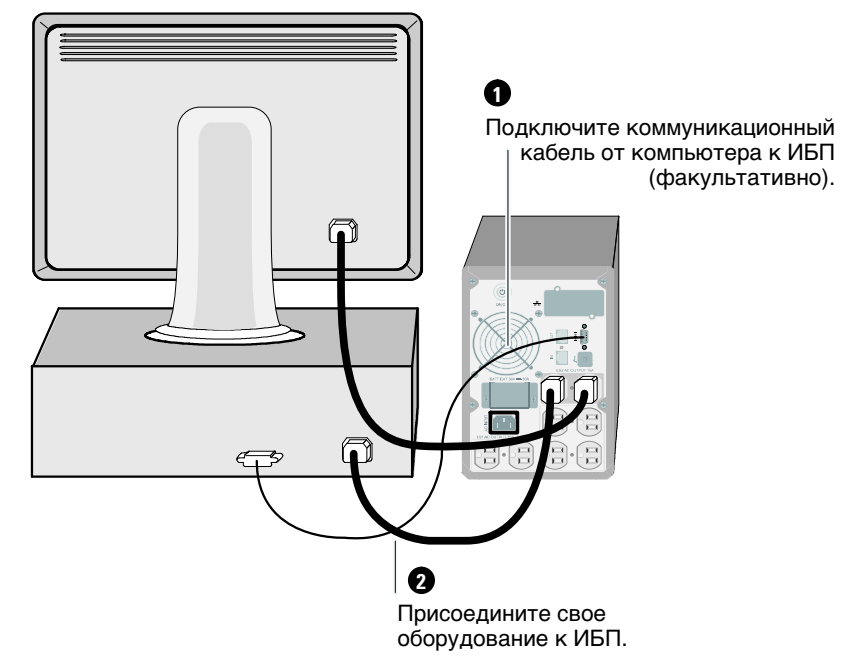

#### **Рис. 16. Установка типичного ИБП (показана модель 120 В)**

- 2 Подключите оборудование, которое необходимо предохранить от скачков напряжения, к выходным гнездам ИБП, но не включайте это оборудование.
- U **ПРИМЕЧАНИЕ:** Во избежание сигнала перегрузки убедитесь, что общая паспортная мощность потребителей не превышает мощность ИБП.

## <span id="page-22-0"></span>**Первый запуск ИБП**

Для запуска ИБП:

- 1 Убедитесь в том, что внутренние батареи подключены.
- 2 В случае установки дополнительного МВБ убедитесь, что МВБ подключен к ИБП.
- 3 Убедитесь, что вход питания ИБП имеет соответствующую защиту от верхней перегрузки по току:

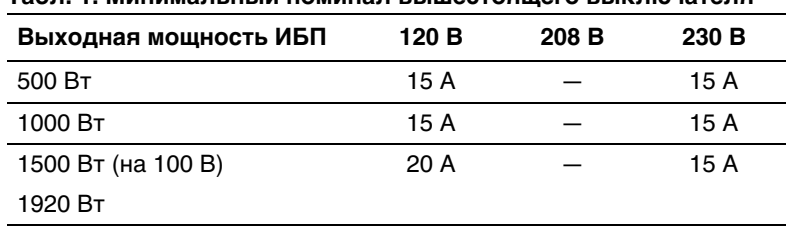

#### **Табл. 1. Минимальный номинал вышестоящего выключателя**

Значения номинального тока шнура питания приведены в Табл. 2.

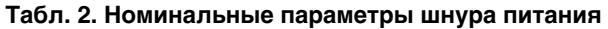

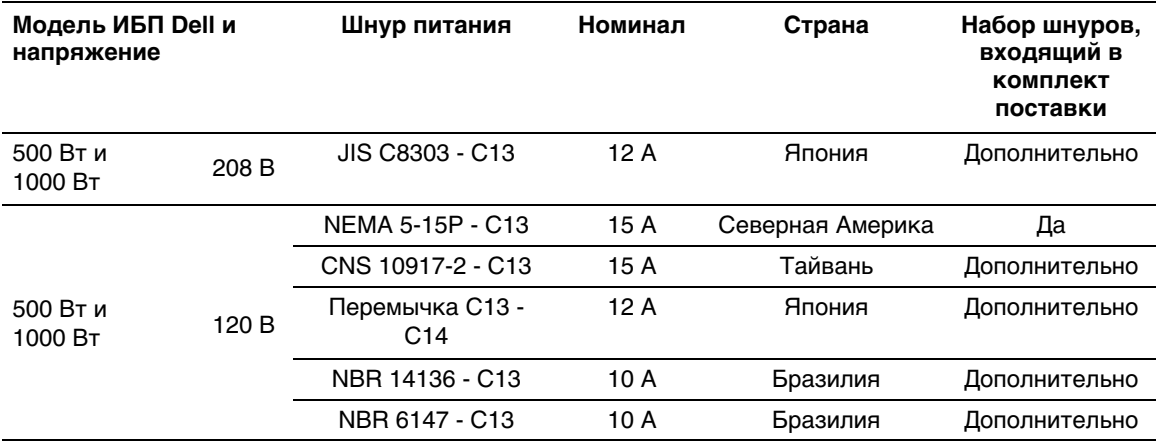

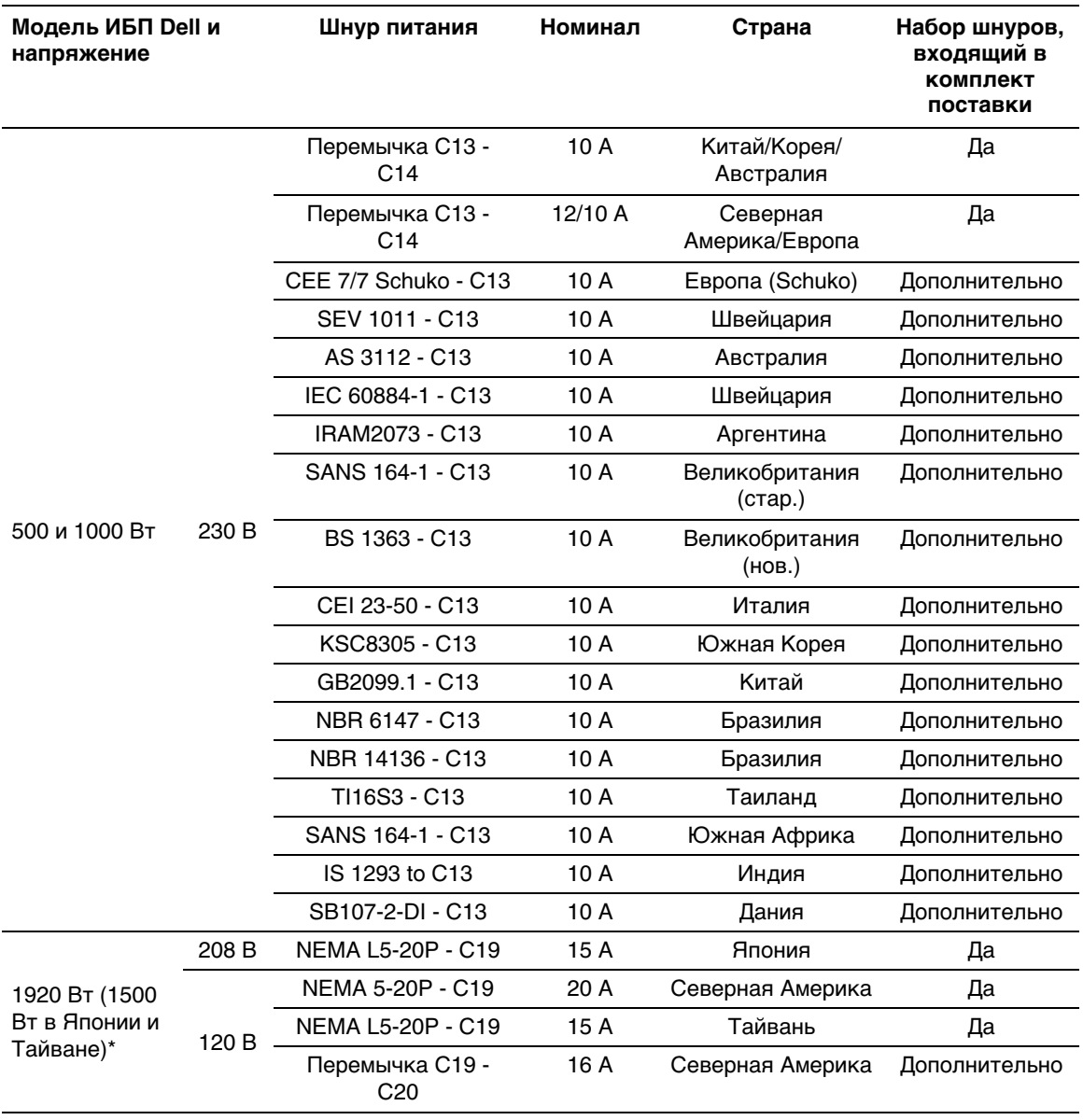

#### **[Табл. 2.](#page-22-0) Номинальные параметры шнура питания (продолжение)**

**\*** В коробке два шнура питания, один с сертифицированной маркировкой BSMI и PSE, который можно использовать в Тайване и Японии, другой шнур - для остальных регионов, кроме Тайваня и Японии.

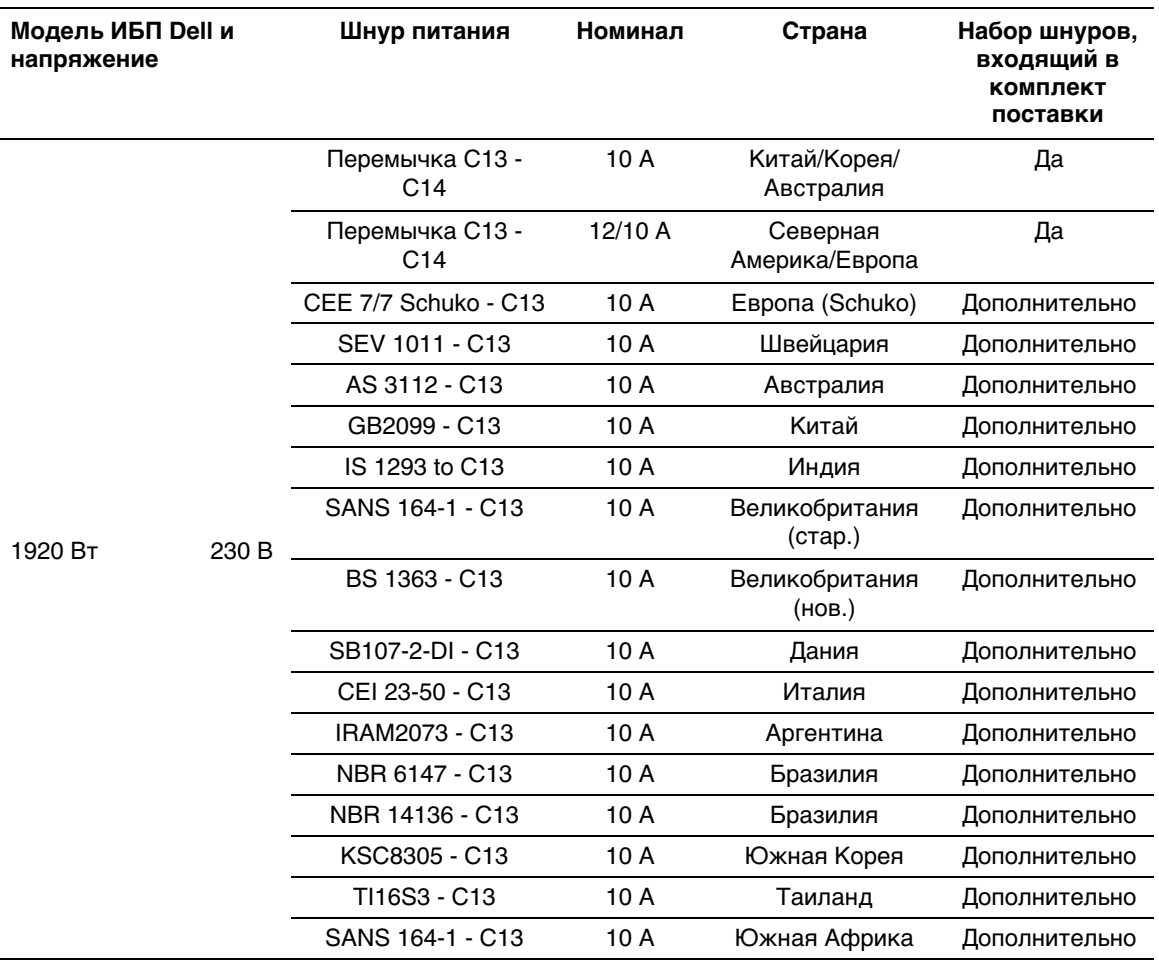

### **[Табл. 2.](#page-22-0) Номинальные параметры шнура питания (продолжение)**

- 4 Включите отсоединяемый шнур питания ИБП во входной разъем на задней панели ИБП.
- 5 Вставьте шнур питания ИБП в розетку электросети.

Загорится дисплей на передней панели ИБП. Экранная заставка Dell сменится итоговым экраном состояния ИБП. На дисплее на передней панели ИБП мигает пиктограмма режима ожидания  $\boxed{\odot}$ .

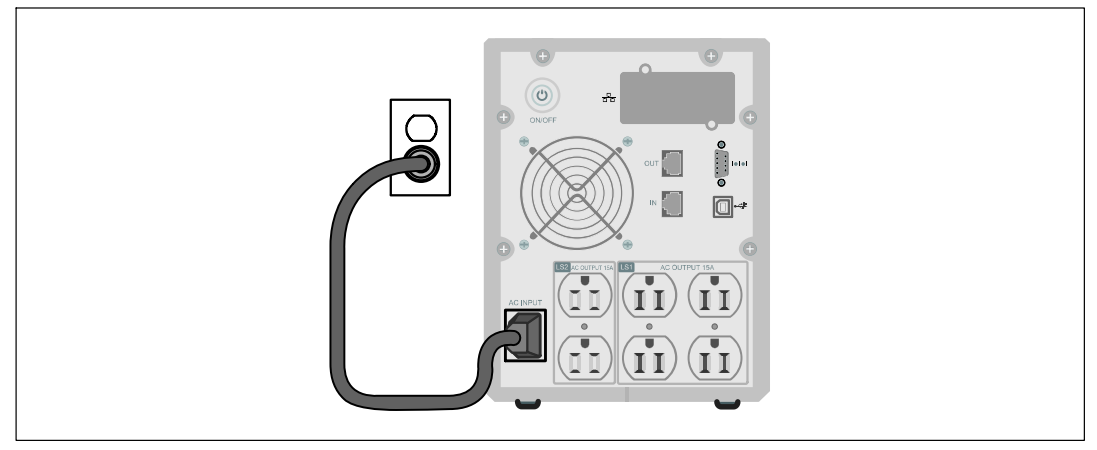

**Рис. 17. Подключение шнура питания**

6 Нажмите кнопку (l) на задней панели ИБП.

После завершения запуска пиктограмма состояния изменится на пиктограмму, соответствующую режиму работы ИБП (см. [Табл. 4](#page-33-0) на стр. [34](#page-33-0)).

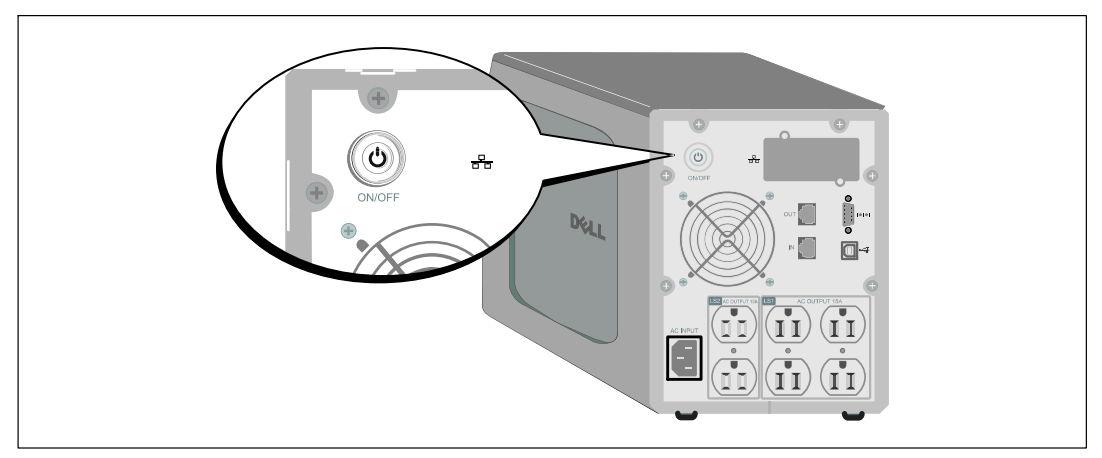

#### **Рис. 18. Включение UPS**

7 На итоговом экране состояния ИБП нажмите кнопку  $\lambda$ , чтобы проверить, активны ли аварийные сигналы или извещения. Отреагируйте на все активные сигналы, прежде чем продолжить. См. раздел «Поиск и устранение неисправностей» на стр. [65.](#page-64-0)

При отсутствии активных аварийных сигналов появится сообщение «Активные аварийные сигналы отсутствуют».

- 8 Убедитесь, что на итоговом экране состояния ИБП появилась пиктограмма обычного режима  $|\bullet|$ , обозначая, что ИБП работает нормально и подает электропитание на существующие нагрузки (см. [Табл. 4](#page-33-0) на стр. [34](#page-33-0)).
- 9 В случае установки дополнительного МВБ см. раздел «Конфигурирование ИБП для МВБ» на стр. [48.](#page-47-0)
- 10 Для изменения прочих заводских настроек по умолчанию см. раздел «Эксплуатация» на стр. [28](#page-27-0).

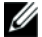

**И ПРИМЕЧАНИЕ:** Dell рекомендует настроить дату и время.

- U **ПРИМЕЧАНИЕ:** При первом запуске ИБП настраивает частоту системы в соответствии с частотой питающей линии (функция автоматического определения входной частоты включена по умолчанию). После первого запуска функция автоматического определения отключена до тех пор, пока не будет повторно включена вручную при настройке выходной частоты.
- U **ПРИМЕЧАНИЕ:** При первом запуске функция автоматического определения входного напряжения включена по умолчанию. При последующем запуске функция автоматического определения отключена до тех пор, пока не будет повторно включена вручную при настройке выходной частоты.
- **ПРИМЕЧАНИЕ:** Внутренние батареи ИБП заряжаются на 90% своей емкости менее чем за Ø 4 часа (8 часов для моделей 500 Вт). Однако Dell рекомендует после установки или длительного хранения заряжать аккумуляторы в течение 48 часов. В случае установки дополнительного МВБ см. время зарядки, указанное в [Табл. 15](#page-62-0) на стр. [63.](#page-62-0)

# **4**

# <span id="page-27-0"></span>**Эксплуатация**

В этой главе содержится информация о том, как использовать ИБП, включая:

- $\bullet$ Включение и выключение ИБП
- $\bullet$ Функции панели управления и дисплея
- $\bullet$ Просмотр журнала событий
- Поведение при перегрузке
- Конфигурирование сегментов нагрузки, настройки батареи и автоматический перезапуск

## **Включение и выключение ИБП**

U **ПРИМЕЧАНИЕ:** Кнопка (<sup>I</sup>) управляет только выходом ИБП. Кнопка (<sup>I</sup>) не имеет влияния на оборудование, подключенное к ИБП.

Для включения или выключения ИБП см.:

- $\bullet$ «Включение ИБП» на стр. 28
- $\bullet$ «Включение ИБП от батарей» на стр. [29](#page-28-0)
- «Завершение работы ИБП» на стр. [30](#page-29-0)

## **Включение ИБП**

Для включения ИБП:

- 1 Убедитесь в том, что шнур питания ИБП подключен к сети.
- 2 Подайте питание на ИБП.

Загорится дисплей на передней панели ИБП. Экранная заставка Dell сменится итоговым экраном состояния ИБП. На дисплее на передней панели ИБП отобразится пиктограмма режима ожидания  $\vert \phi \vert$ .

3 Нажмите кнопку (l) на задней панели ИБП.

После завершения запуска пиктограмма состояния изменится на пиктограмму, соответствующую режиму работы ИБП (см. [Табл. 4](#page-33-0) на стр. [34](#page-33-0)).

<span id="page-28-0"></span>4 На итоговом экране состояния ИБП нажмите кнопку  $\triangleright$ , чтобы проверить, активны ли аварийные сигналы или извещения. Отреагируйте на все активные сигналы, прежде чем продолжить. См. раздел «Поиск и устранение неисправностей» на стр. [65.](#page-64-0)

При отсутствии активных аварийных сигналов появится сообщение «Активные аварийные сигналы отсутствуют».

5 Убедитесь, что на итоговом экране состояния ИБП появилась пиктограмма нормального режима  $|\blacktriangleleft|$ , обозначающая, что ИБП работает нормально и подает электропитание на существующие нагрузки.

## **Запуск ИБП от батарей**

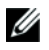

**ПРИМЕЧАНИЕ:** Перед тем, как воспользоваться этой функцией, необходимо обеспечить подачу питания на ИБП от сети, включив выход, по крайней мере, один раз.

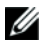

**ПРИМЕЧАНИЕ:** Сетевое питание не может подаваться при запуске.

Для запуска ИБП от батарей:

1 Нажмите кнопку (<sup>I</sup>) на задней панели ИБП и удерживайте ее, пока ИБП не издаст звуковой сигнал.

Загорится дисплей на передней панели ИБП, и ИБП начнет последовательность действий по запуску.

ИБП последовательно переключается из режима ожидания в режим работы от батарей. На итоговом экране состояния ИБП отобразится пиктограмма режима работы от батареи  $\boxed{9}$ . ИБП подает питание на оборудование.

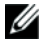

**ПРИМЕЧАНИЕ:** ИБП не примет на себя нагрузку, если кнопка (<sup>I</sup>) будет удерживаться нажатой менее трех секунд.

2 Нажмите кнопку >, чтобы проверить, активны ли аварийные сигналы или извещения.

Игнорируйте извещение «ИБП работает от батарей» и извещения об отсутствии питания от сети. Отреагируйте на все другие активные сигналы, прежде чем продолжить. См. раздел «Поиск и устранение неисправностей» на стр. [65](#page-64-0). Отреагировав на сигналы, при необходимости произведите перезапуск.

Запуск от батареи (требующий наличия питания от сети при следующем запуске) можно предотвратить, одновременно нажав кнопки < и > и удерживая их в течение трех секунд. Запуск от батареи можно отключить. См. раздел «Включение ИБП от батареи» на стр. [41](#page-40-0).

## <span id="page-29-0"></span>**Выключение ИБП**

Для выключения ИБП:

1 Нажмите кнопку на задней панели и удерживайте ее в течение трех секунд.

ИБП начнет подавать звуковые сигналы. ИБП переходит в режим ожидания.

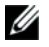

**ПРИМЕЧАНИЕ:** Если отпустить кнопку (1) до истечения трех секунд, ИБП возвращается в исходный рабочий режим.

2 Включите питание от сети, к которой подключен ИБП.

После отключения питания от сети ИБП полностью отключается в течение десяти секунд.

## **Функции панели управления**

ИБП имеет трехкнопочный графический жидкокристаллический дисплей с двухцветной подсветкой. Стандартная подсветка используется для подсветки дисплея с белым текстом на синем фоне. При возникновении критического аварийного сигнала ИБП подсветка меняет цвет текста на темно-оранжевый, а цвет фона на оранжевый. См. Рис. 19.

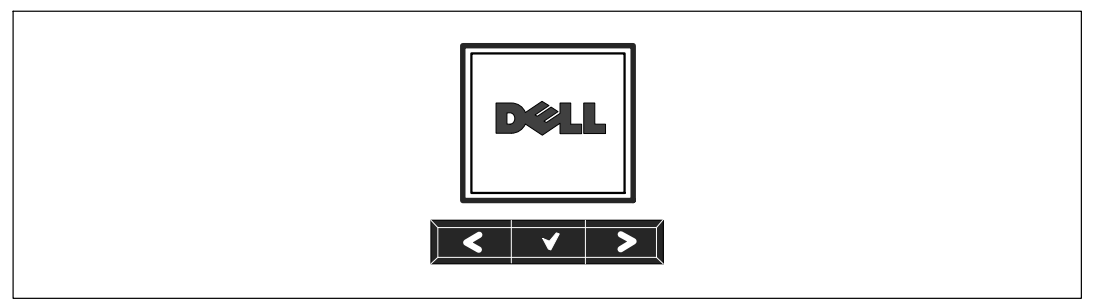

**Рис. 19. Панель управления ИБП "Башня" Dell**

На панели управления есть три кнопки:

- Пролистывание вверх или назад
- Выбор
- > Пролистывание вниз или вперед

Табл. 3 описывает функции кнопок управления ЖКД.

| Кнопка<br>управления | Последовательность                                             | Функция                                                                                                    |
|----------------------|----------------------------------------------------------------|----------------------------------------------------------------------------------------------------|
| ≺                    | Нажать и удерживать<br>менее одной секунды                     | Перейти назад или вверх к предыдущему меню.                                                                                                    |
| ⋖                    | Нажать и удерживать<br>более одной секунды                     | Вернуться/выйти в меню предыдущего уровня без<br>инициации команды или изменения настройки.                                                                                         |
|                      | Нажать и удерживать<br>менее одной секунды                     | Выбрать меню или параметр, который нужно изменить.                                                                                                    |
|                      | Нажать и удерживать<br>более одной секунды                     | Сохранить измененную настройку.                                                                                                    |
| ↘                    | Нажать и удерживать<br>менее одной секунды                     | Перейти вперед или вниз к следующему пункту меню.                                                                                                    |
|                      | Нажать обе кнопки и<br>удерживать в течение<br>трех секунд     | Временно отключить функцию запуска батареи до<br>следующего энергетического цикла. Раздается<br>звуковой сигнал (звучит 1 секунду), что указывает на<br>отключение запуска батареи. |
|                      | Нажать все три кнопки и<br>удерживать в течение<br>пяти секунд | Ссылка для возврата английского языка,<br>установленного по умолчанию. Раздается звуковой<br>сигнал (звучит 1 секунду), что указывает на изменение<br>параметра на английский язык. |

**Табл. 3. Функции кнопок управления**

Для выбора параметра:

- 1 При пролистывании настроек отображаются текущие значения, установленные для каждой настройки.
- 2 Нажмите кнопку  $\blacklozenge$ , чтобы выбрать параметр.

При выборе текущее значение параметра будет мигать.

- 3 Переключайтесь между доступными вариантами выбора при помощи кнопки  $\lt$  или  $\mathbf{L}$
- 4 Установите новый параметр, вновь удерживая кнопку нажатой в течение одной секунды.

Значение перестанет мигать.

## <span id="page-31-0"></span>**Изменение языка**

Выбор языка осуществляется через настройки пользователя. Информацию о доступных языках см. в [Табл. 7](#page-38-0) на стр. [39](#page-38-0).

## **Функции дисплея**

C помощью дисплея передней панели ИБП предоставляет важную информацию о самом устройстве ИБП, статусе нагрузки, событиях, измерениях, идентификационных данных и настройках.

#### **Начальный экран**

Во время запуска на экране по умолчанию отображается логотип Dell. Этот начальный экран отображается в течение пяти секунд, после чего сменяется итоговым экраном состояния ИБП.

Если в течение 15 минут не нажимались кнопки, и если пользователь не заблокировал на дисплее какой-либо другой экран, на дисплей автоматически вновь выводится итоговый экран состояния ИБП. При возврате на итоговый экран состояния нажмите кнопку  $\lt$  и удерживайте ее в течение одной секунды, чтобы выйти обратно на экран выбора меню. Выбор состояния ИБП в списке пунктов главного меню позволяет пролистать все экраны меню состояния ИБП, в том числе итоговый экран состояния.

## <span id="page-32-0"></span>**Экран заблокирован**

Чтобы заблокировать экран, нажмите кнопку ✔. Текущий вид остается зафиксированным и не возвращается автоматически к экрану по умолчанию после тайм-аута. Когда экран заблокирован, на итоговом экране состояния ИБП отображается значок ключа слева от пиктограммы состояния. См. Рис. 20.

Нажатие любой кнопки возвращает кнопке нормальную функцию, разблокирует экран и удаляет значок блокировки.

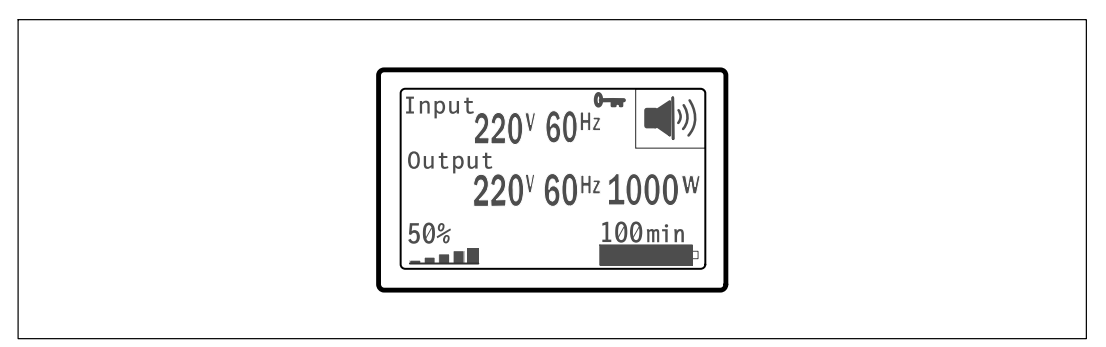

#### **Рис. 20. Заблокированный экран**

Заблокировать можно только экраны, на которых отображаются динамические обновления данных в режиме реального времени. Это относится к таким экранам, как итоговый экран состояния, экраны данных измерений, активные аварийные сигналы, а также экран состояния батареи.

## **Состояние ИБП**

Состояние ИБП предоставляет отдельные экраны для отображения следующей информации:

- Сводка состояния, включая режим и нагрузку
- $\bullet$ Извещение или состояние аварийных сигналов, если таковые имеются
- $\bullet$ Состояние батареи, включая состояние и уровень заряда

Примеры итоговых экранов состояния ИБП см. в [Табл. 4.](#page-33-0) Пиктограмма состояния в верхнем правом углу каждого итогового экрана состояния передает состояние ИБП или режим работы.

К основным режимам работы относятся:

- Нормальный режим
- Режим работы от батарей
- Режим ожидания

#### <span id="page-33-0"></span>**Табл. 4. Итоговые экраны состояния**

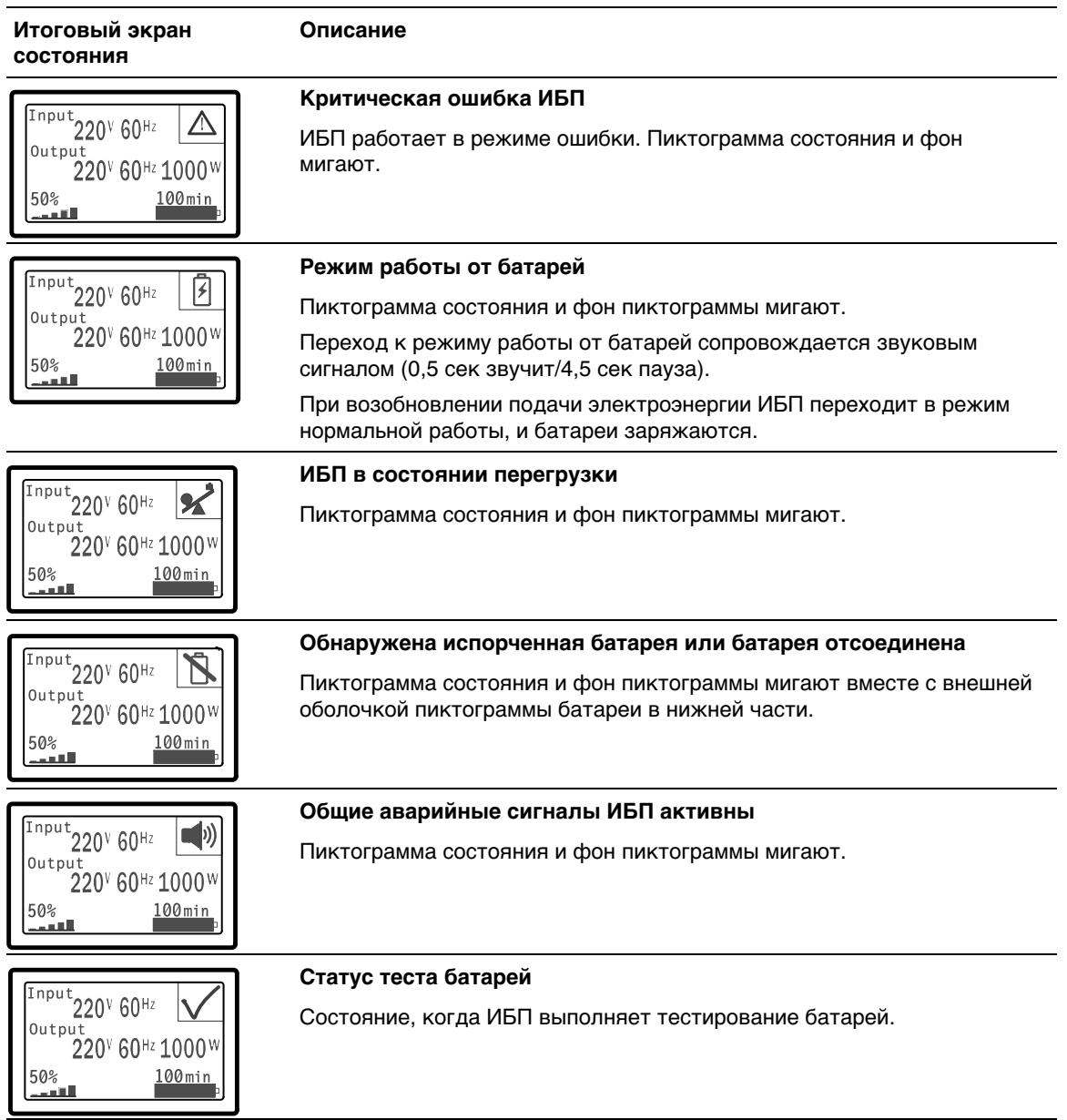

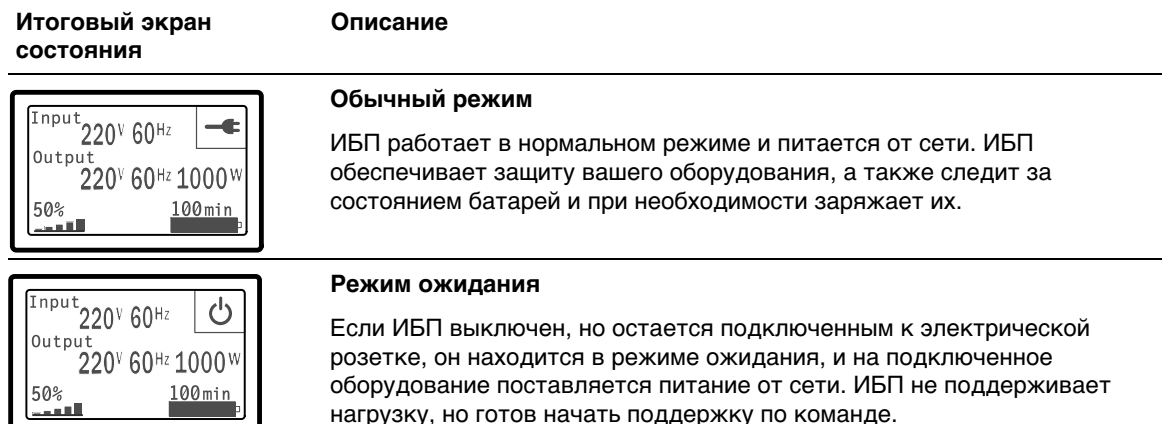

#### **[Табл. 4.](#page-33-0) Итоговые экраны состояния (продолжение)**

Экраны извещений и аварийных сигналов видны, только когда извещения или аварийные сигналы активны. Каждое активное извещение или аварийный сигнал выводится на отдельный экран. При отсутствии активных извещений или аварийных сигналов на отдельном экране между итоговым экраном состояния ИБП и экраном состояния батареи появляется сообщение «Нет активных аварийных сигналов». В случае нескольких извещений или аварийных сигналов пролистайте последовательно каждый экран извещения или аварийного сигнала до первого экрана состояния батареи.

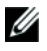

**ПРИМЕЧАНИЕ:** На итоговых экранах состояния события не отображаются. Они отображаются только в журнале событий.

В [Табл. 5](#page-35-0) описаны имеющиеся экраны состояния батареи. Одновременно доступно только одно состояние батареи.

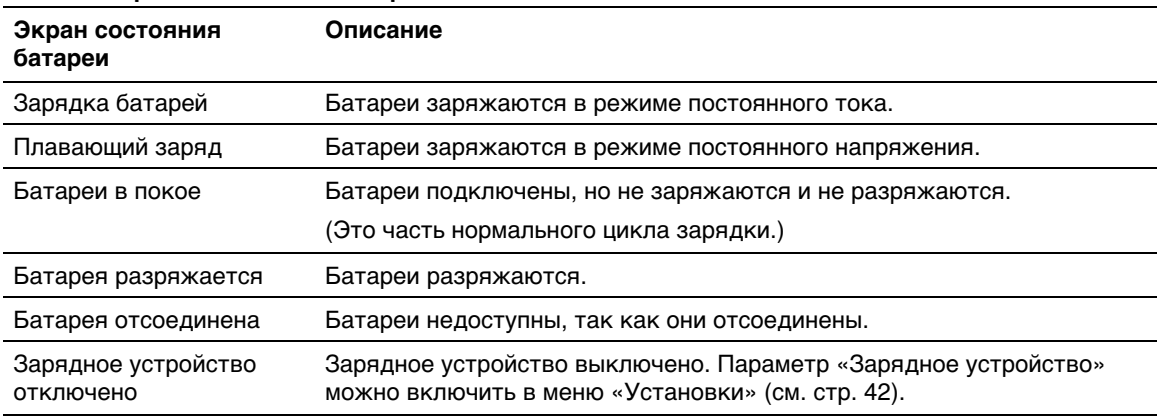

#### <span id="page-35-0"></span>**Табл. 5. Экраны состояния батареи**

#### **Журнал событий**

Журнал событий содержит до 50 событий. Можно пролистать экраны событий, начиная с самого недавнего события.

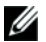

**ПРИМЕЧАНИЕ:** Формат даты зависит от выбранного языка.

Первая строка каждого экрана события содержит дату (ММ/ДД/ГГГГ) и время (чч:мм:сс) события. Второй ряд содержит информацию о типе события и код. Описание события начинается на третьей строке и может продолжаться на четвертой строке. В нижнем правом углу экрана события отображаются две цифры: порядковый номер события в журнале, после которого указано общее количество событий в журнале.

Если в журнале нет событий, на экране событий отображается надпись «Нет событий в журнале».

См. раздел «Получение журнала событий» на стр. [44](#page-43-0).

## <span id="page-36-0"></span>**Параметры**

На экранах параметров выводится следующая практическая информация:

- Значения выходной мощности VA, тока, коэффициента мощности, напряжения и частоты.
- Значения входного напряжения и частоты.
- Значения напряжения батареи и уровня ее зарядки в процентах.
- Значение запаса по мгновенной мощности, остаточный.
- Значение запаса мощности при пиковой нагрузке (остаточная мощность, доступная для обеспечения нагрузки в условиях пикового потребления; также указывается дата и временная отметка пикового потребления).
- Значение мощности пикового потребления (пиковая силовая нагрузка ИБП; также указывается дата и временная отметка пикового потребления).
- Текущее потребление, кВт/ч (нагрузка на ИБП в кВт/ч, усредненная за последний час).
- Совокупное потребление, кВт/ч (общее потребление в кВт/ч; также указывается дата и временная отметка последнего сброса значения).

## <span id="page-37-0"></span>**Экраны управления**

В Табл. 6 описаны имеющиеся экраны управления.

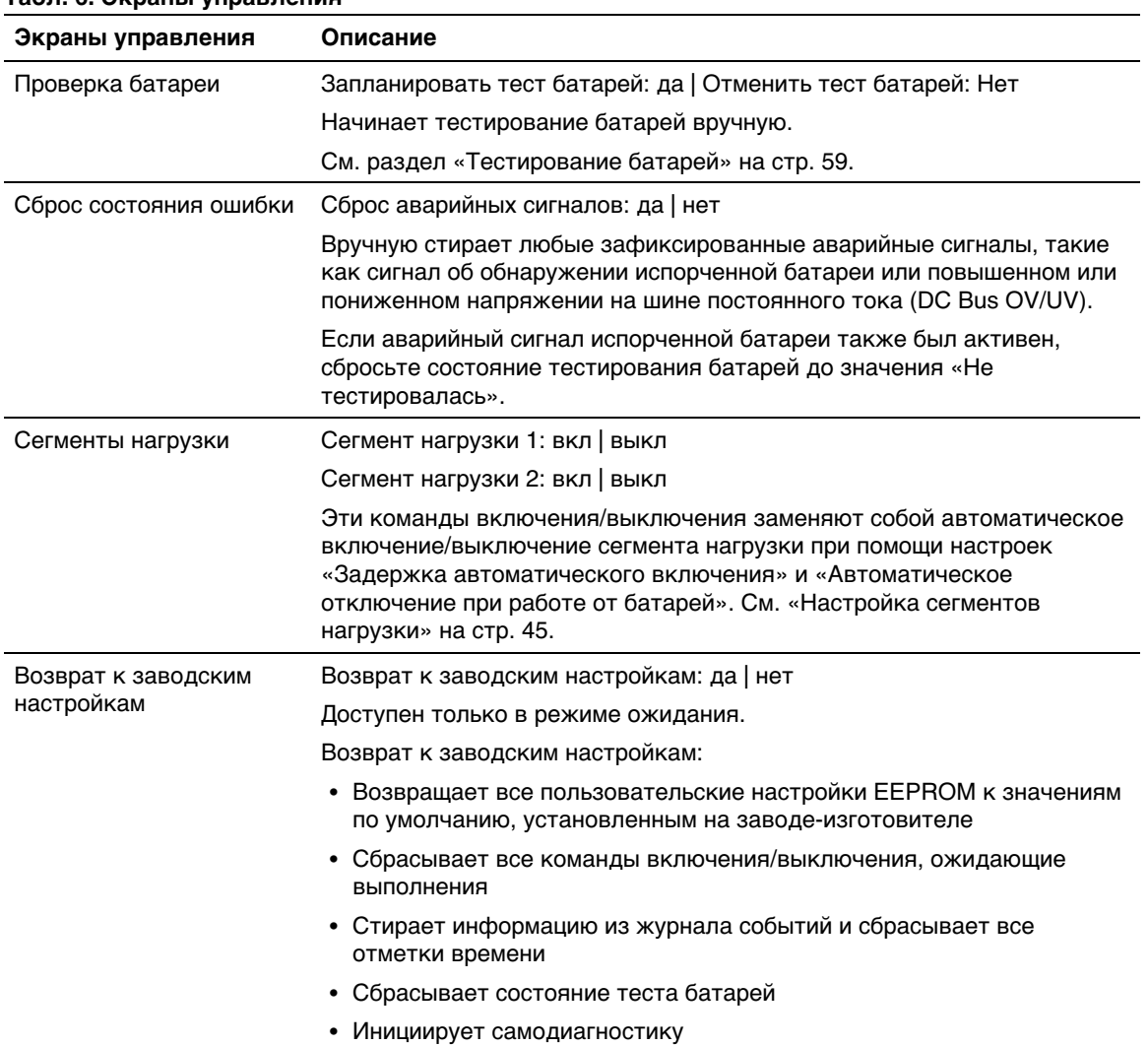

#### **Табл. 6. Экраны управления**

## <span id="page-38-0"></span>**Идентификация**

На экране идентификационных данных выводится следующая информация об ИБП:

- Тип и модель
- Номер компонента
- Серийный номер
- Данные встроенного ПО ИБП
- Данные встроенного ПО карты сетевого управления

**ПРИМЕЧАНИЕ:** Экран встроенного ПО карты сетевого управления отображается только в том случае, если карта сетевого управления установлена. См. «Карта сетевого управления Dell» на стр. [53](#page-52-0).

## **Настройки**

Отображаются только доступные параметры.

Пользовательские настройки по умолчанию не защищены. Вы можете включить защиту при помощи пароля через параметр «Пароль пользователя».

В Табл. 7 показаны параметры, которые могут быть изменены пользователем.

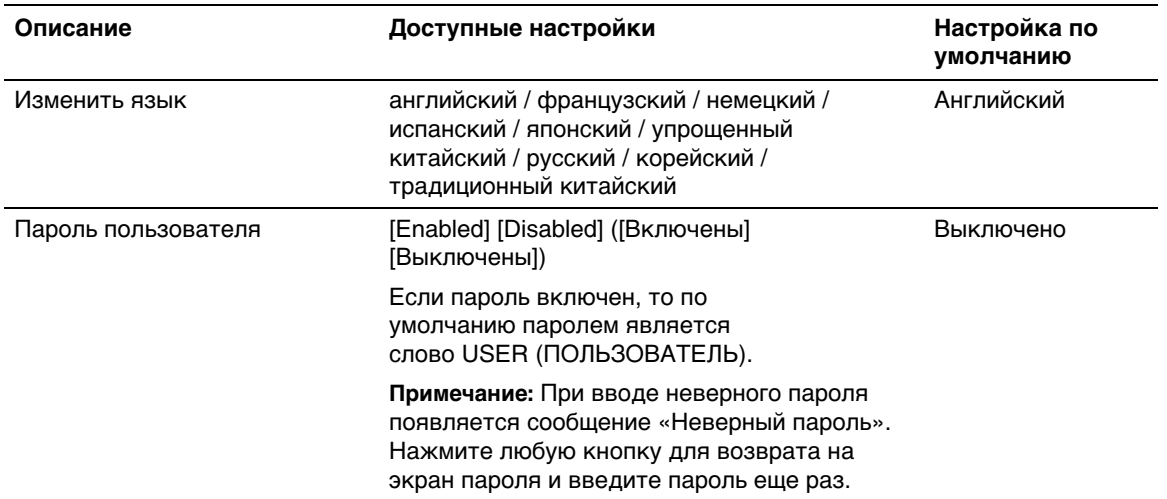

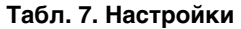

#### **Описание Настройка по Доступные настройки умолчанию** Звуковые предупреждения [Enabled] [Disabled] ([Включены] [Выключены]) **Примечание:** Если вы выключили звуковые сигналы, эта настройка вступает в действие моментально, и звуковые сигналы остаются отключенными даже после энергетического цикла. Это отличается от функции выключения звука, при которой звуковой сигнал временно приглушается нажатием любой кнопки, но включается снова при возникновении нового аварийного сигнала. Включено Настройка даты и времени Установите месяц, день, год, часы, минуты и секунды Дата:мм/дд/гггг Время: чч:мм:сс **Примечание:** Формат даты зависит от выбранного языка. **Примечание:** Время отсчитывается по 24-часовой шкале. 01/01/2009 12:00:00 Управляющие команды с последовательного порта [Enabled] [Disabled] ([Включены] [Выключены]) Если управляющие команды включены, они принимаются через последовательный порт, USB-порт или дополнительную карту. Если они выключены, управляющие команды конфигурации и загрузки касаются только ЖКД. Включено Выходное напряжение [100 В] [110 В] [120 В] [Автоматическое определение] Автоматическое определение [200 В] [208 В] [220 В] [230 В] [240 В] Выходная частота [50 Гц] [60 Гц] [Автоматическое определение] Автоматическое определение

#### <span id="page-39-0"></span>**[Табл. 7.](#page-38-0) Настройки (продолжение)**

### <span id="page-40-0"></span>**[Табл. 7.](#page-38-0) Настройки (продолжение)**

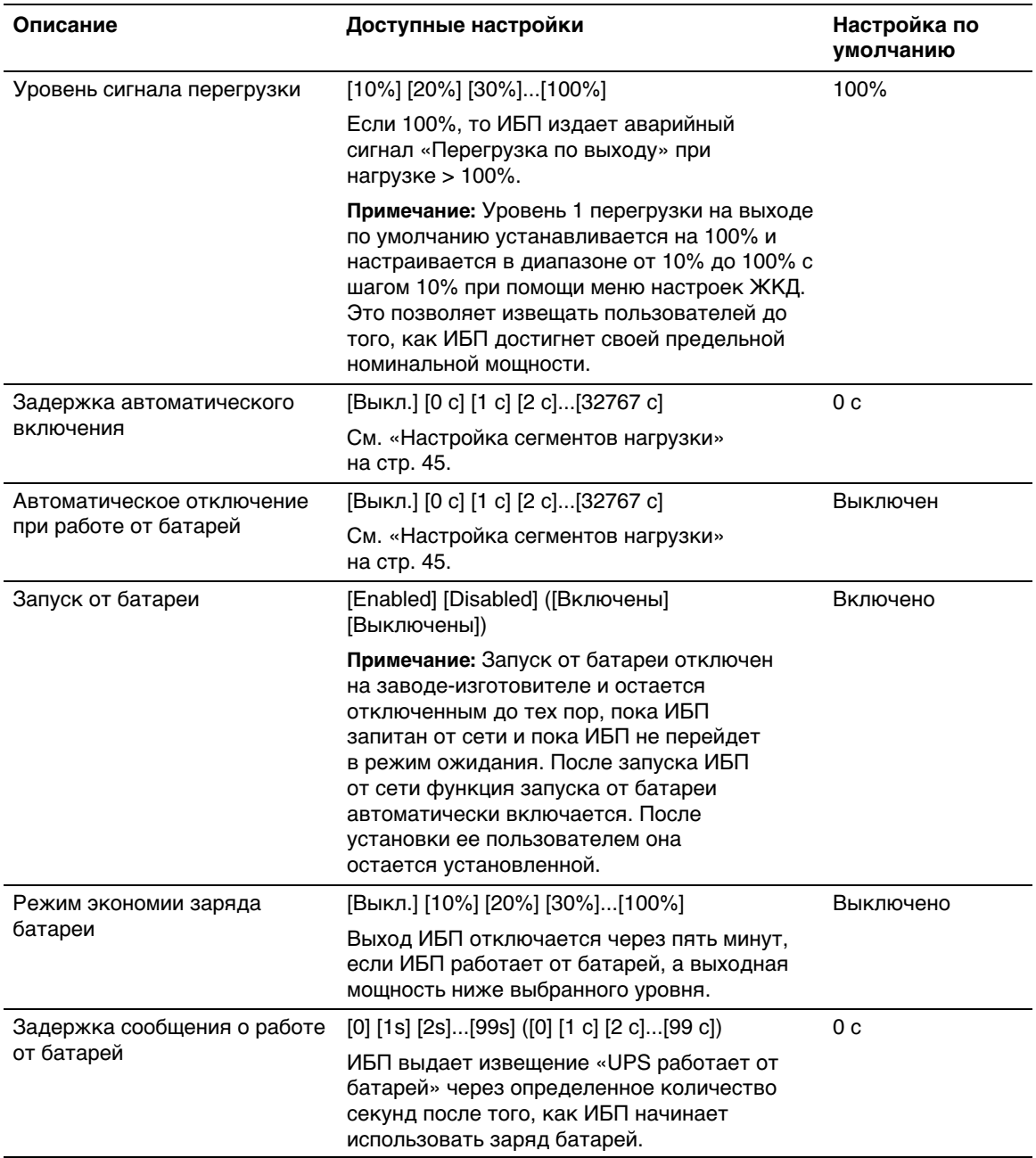

### <span id="page-41-0"></span>**[Табл. 7.](#page-38-0) Настройки (продолжение)**

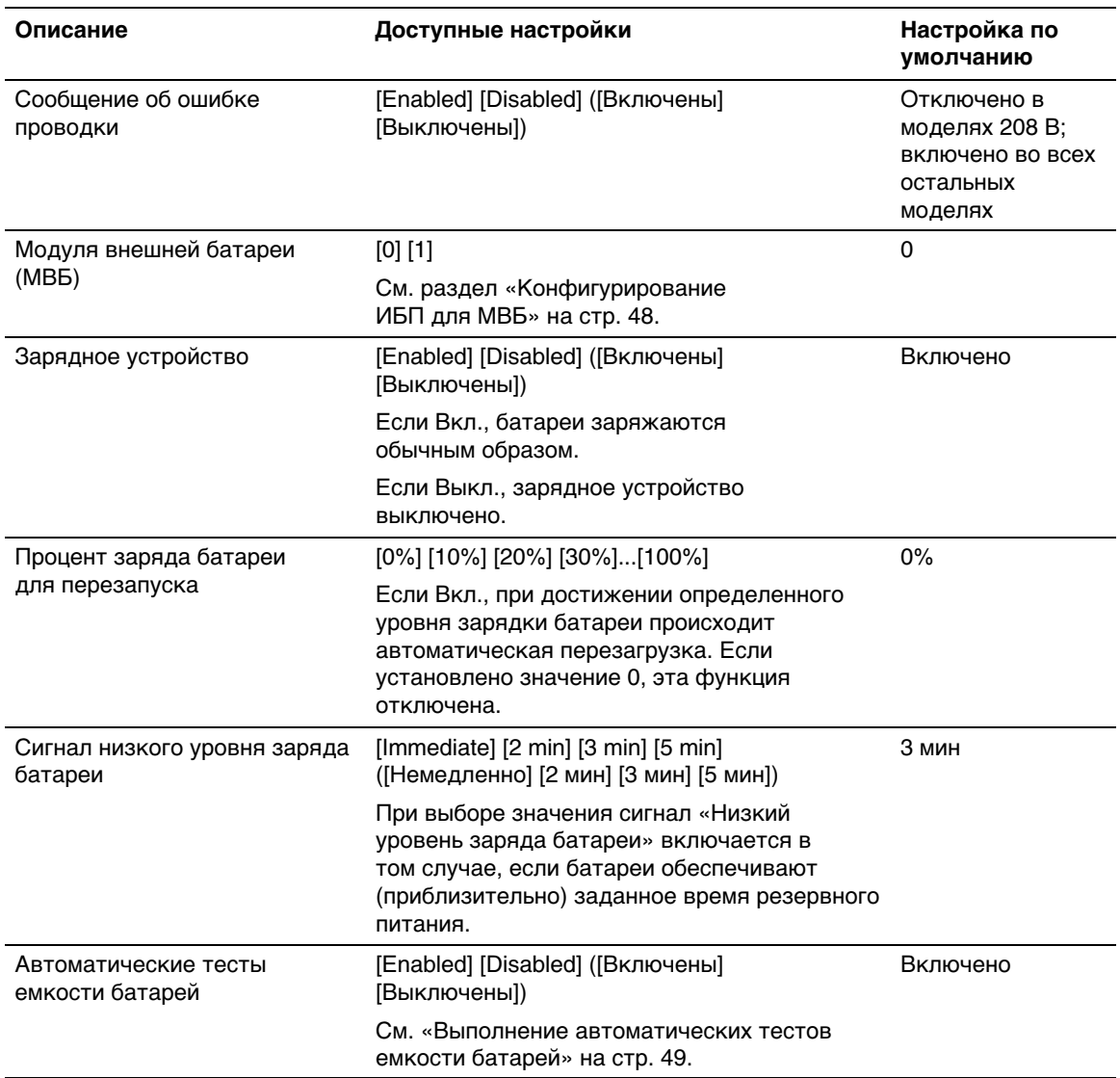

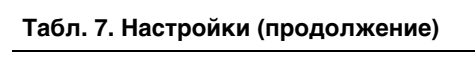

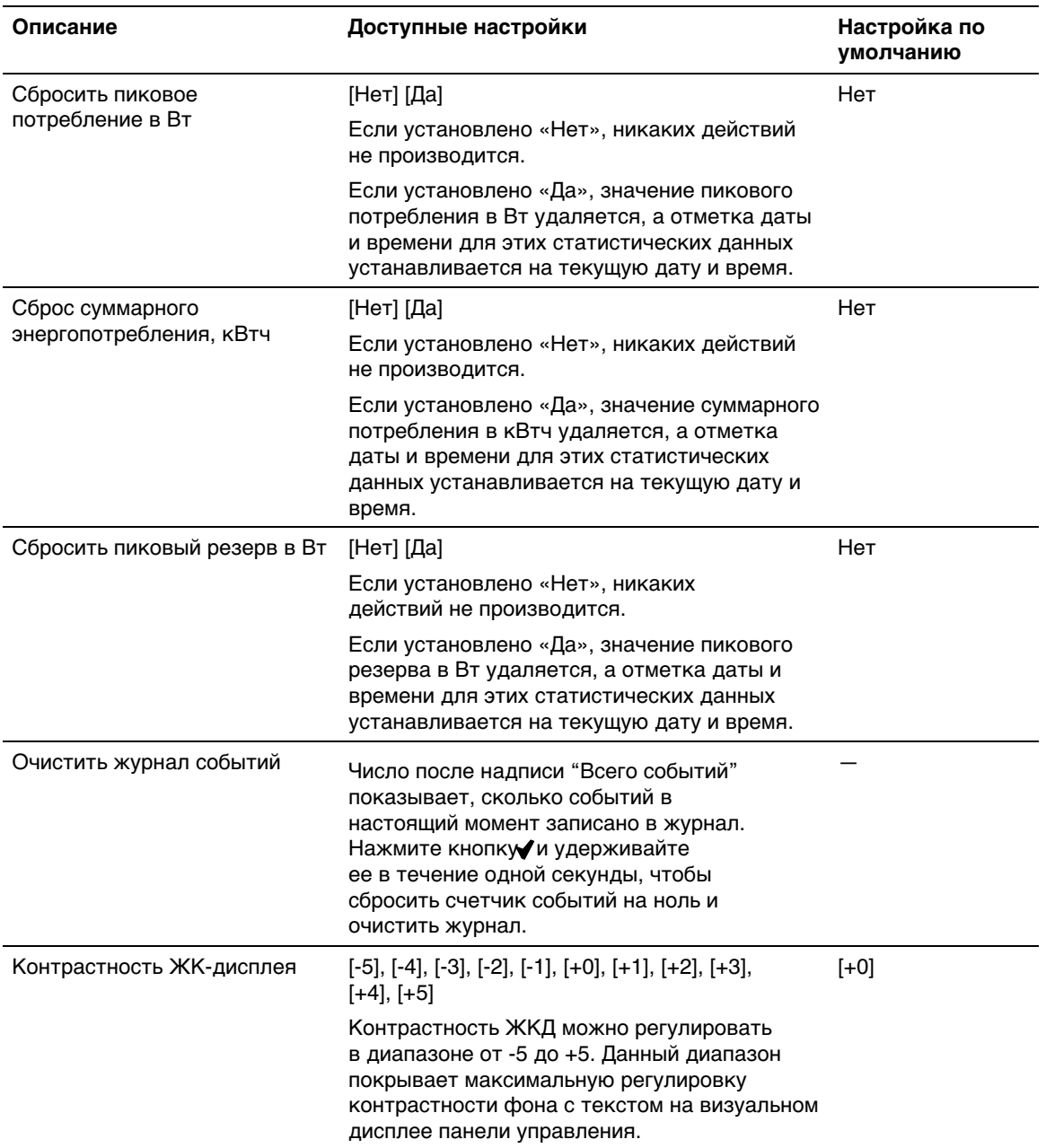

## <span id="page-43-0"></span>**Просмотр журнала событий**

Для просмотра журнала событий на дисплее:

- 1 Нажмите кнопку < и удерживайте ее в течение одной секунды, чтобы перейти к выбору в главном меню, и при помощи кнопки > перейдите к меню "Журнал событий".
- 2 Нажмите кнопку  $\blacklozenge$ , чтобы войти в список журнала событий.
- 3 Просмотрите зарегистрированные события, извещения и сигналы при помощи кнопки <или >.
- 4 Для возврата в главное меню нажмите кнопку  $\lt$  и удерживайте ее в течение одной секунды. Отобразится журнал событий.
- 5 Для подтверждения нажмите кнопку >. Отобразится экран состояния ИБП.

## <span id="page-44-0"></span>**Поведение при перегрузке**

Объяснение того, как ИБП реагирует на состояние перегрузки, см. в Табл. 8.

| Степень<br>перегрузки | Уровень<br>нагрузки | От сети                                                                                                    | От батареи                                                                                                    |
|-----------------------|---------------------|----------------------------------------------------------------------------------------------------|----------------------------------------------------------------------------------------------------|
| Уровень 1             | $100\% - 101\%$     | Только аварийный<br>сигнал о перегрузке,<br>нагрузка<br>поддерживается в<br>течение неограниченного<br>времени | Только аварийный сигнал<br>о перегрузке, нагрузка<br>поддерживается до достижения<br>уровня выключения в результате<br>низкого заряда батареи |
| Уровень 2             | 102% - 110%         | Переход в режим ошибки<br>через 2 минуты (±1 сек.)                                                             | Переход в режим ошибки через<br>12 секунд (±1 сек.) или по<br>достижении уровня завершения<br>работы при разрядке батарей.                    |
| Уровень 3             | >110%               | Переход в режим ошибки<br>через 300 мс - 1 с                                                                   | Переход в режим ошибки за<br>300 мсек - 1 сек.                                                                                                |

**Табл. 8. Поведение при перегрузке**

## **Настройка сегментов нагрузки**

Сегменты нагрузки представляют собой комплект разъемов, управление которыми для правильного выключения и запуска оборудования может осуществляться с помощью программы Программу управления ИБП Dell, карты Карта сетевого управления Dell или с ЖК-дисплея. Например, при отключении электроэнергии в сети можно продолжать подавать питание к наиболее важным устройствам, отключив другие. Эта функция позволяет экономить заряд батарей.

Каждая модель "Башня" Dell оснащена двумя настраиваемыми сегментами нагрузки. Информацию о расположении сегментов нагрузки см. в разделе «Идентификация задних панелей ИБП» на стр. [14](#page-13-0).

Для управления сегментами нагрузки с помощью программы управления питанием см. руководство к программному обеспечению (самую актуальную информацию см. на компакт-диске Компакт-диск с программным обеспечением или на веб-сайте **www.dell.com**).

#### <span id="page-45-0"></span>**Управление сегментами нагрузки с дисплея**

Для управления сегментами нагрузки с дисплея:

- 1 Нажмите кнопку и удерживайте ее в течение одной секунды, чтобы перейти к выбору пункта главного меню, затем при помощи кнопки  $\geq$  перейдите к меню "Управление".
- 2 Нажмите кнопку  $\blacktriangledown$ , чтобы войти в меню «Управление».
- 3 Воспользуйтесь кнопкой >, чтобы перейти к пункту «Сегменты нагрузки».
- 4 Для подтверждения нажмите кнопку  $\blacklozenge$ .

При выборе текущее значение параметра будет мигать.

- 5 Выберите требуемый сегмент нагрузки при помощи кнопок  $\lt$  и  $\gt$ .
- 6 При помощи кнопки  $\blacktriangledown$  установите для требуемого сегмента нагрузки значение ВКЛ. или ВЫКЛ.
- 7 Для подтверждения нажмите и удерживайте в течение одной секунды кнопку  $\blacktriangledown$ .
- 8 Настройте другой сегмент нагрузки, если это применимо.

#### **Конфигурирование задержки автоматического включения**

Сегмент нагрузки можно запрограммировать на автоматическое включение после восстановления питания от сети, если он был выключен при помощи:

- Кнопки
- Внешней команды с параметром автоматического повторного запуска
- Состояния батареи под напряжением
- Команды автоматического отключения при работе от батарей

Для каждого сегмента нагрузки можно указать время задержки повторного запуска: выберите ноль секунд (0 с является установкой по умолчанию), чтобы осуществить перезапуск немедленно, выберите 1¤32767 секунд, чтобы отложить перезапуск на определенное указанное время, или выберите Выкл.

Для настройки времени задержки повторного запуска для каждого сегмента нагрузки:

- 1 Нажмите кнопку < и удерживайте ее в течение одной секунды, чтобы перейти к выбору пунктов главного меню, и при помощи кнопки > перейдите к меню "Установки".
- 2 Нажмите кнопку  $\blacktriangledown$ , чтобы войти в меню «Установки».

<span id="page-46-0"></span>3 Воспользуйтесь кнопкой  $\geq$  для перехода к пункту «Задержка автоматического включения» и нажмите кнопку  $\blacktriangledown$ .

При выборе текущее значение параметра будет мигать.

- 4 Установите задержку запуска для одного сегмента нагрузки при помощи кнопок  $\langle u \rangle$ .
- 5 Для подтверждения нажмите кнопку  $\blacklozenge$ .
- 6 Установите задержку запуска для другого сегмента нагрузки, если это применимо.
- 7 Для подтверждения нажмите кнопку  $\blacklozenge$ .

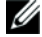

Ø

**ПРИМЕЧАНИЕ:** Команды Вкл./Выкл., подаваемые с помощью меню «Управление», отменяют пользовательские настройки для сегментов нагрузки.

**ПРИМЕЧАНИЕ:** Задержка одного сегмента нагрузки применима к обоим выходам. Однако существует дополнительная встроенная задержка в одну секунду между закрытием сегмента 1 и 2. Значение задержки всегда установлено заранее, когда для обоих сегментов одновременно подается команда On (Вкл.).

#### **Конфигурирование автоматического отключения при работе от батарей**

Если для этого параметра установлено значение Выкл. (по умолчанию), сегмент нагрузки выключается только при получении команды, поданной вручную при помощи кнопки  $\langle \cdot \rangle$ , внешней команды или команды с дисплея (Управление > Сегменты нагрузки).

Если для этого параметра установлено значение ноль секунд (0 с), сегмент нагрузки выключается автоматически при активации состояния «ИБП работает от батарей».

При выборе какого-либо значения сегмент нагрузки выключается автоматически после определенной задержки, когда ИБП работает от батарей, но отключение отменяется, если питание от сети возобновляется до истечения времени задержки.

Для настройки времени выключения для каждого сегмента нагрузки:

- 1 Нажмите кнопку < и удерживайте ее в течение одной секунды, чтобы перейти к выбору пунктов главного меню, и при помощи кнопки > перейдите к меню "Установки".
- 2 Нажмите кнопку  $\blacktriangledown$ , чтобы войти в меню «Установки».
- 3 Воспользуйтесь кнопкой > для перехода к пункту «Автоматическое отключение при работе от батарей» и нажмите кнопку  $\blacktriangledown$ .

Отобразятся параметры, и текущие значения при выборе начинают мигать.

- <span id="page-47-0"></span>4 Установите задержку отключения для одного сегмента нагрузки при помощи кнопок < и >.
- 5 Для подтверждения нажмите кнопку  $\blacklozenge$ .
- 6 Установите задержку отключения для другого сегмента нагрузки, если это применимо.
- 7 Для подтверждения нажмите кнопку  $\blacklozenge$ .

## **Настройки батареи**

Настройте параметры ИБП для установленного МВБ, в том числе для выполнения автоматических тестов емкости батарей и настройки автоматического сброса.

## **Конфигурирование ИБП для МВБ**

Если ИБП не настроен для использования МВБ, ИБП будет сообщать о меньшем оставшемся времени работы от батареи, выводя это сообщение на переднюю панель ИБП и отправляя ее любому удаленному ПО. Вы можете преждевременно получить предупреждение о выключении. Для обеспечения максимального времени работы от батареи при использовании ПО управления питанием настройте ИБП для работы с МВБ:

- 1 Нажмите кнопку < и удерживайте ее в течение одной секунды, чтобы перейти к выбору пунктов главного меню, и при помощи кнопки > перейдите к меню "Установки".
- 2 Нажмите кнопку  $\blacklozenge$ , чтобы войти в меню «Установки».
- 3 Воспользуйтесь кнопкой > для перехода к пункту Модуля внешней батареи и нажмите кнопку  $\blacktriangledown$ .

Номер батареи начинает мигать.

4 Установите значение номера батареи при помощи кнопок  $\lt$  и  $\gt$ .

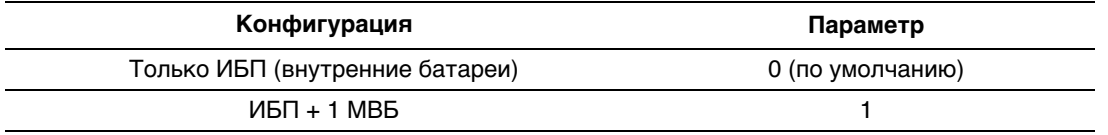

**Примечание:** Время работы автоматически регулируется в зависимости от имеющегося уровня нагрузки и того, настроен ли МВБ.

5 Для подтверждения нажмите кнопку  $\blacklozenge$ .

#### <span id="page-48-0"></span>**Выполнение автоматических тестов емкости батарей**

Автоматическая проверка степени разрядки батареи, включенная по умолчанию, проводится во время перехода из режима плавающего заряда в режим отдыха. После завершения проверки цикл зарядки возобновляется с целью полной зарядки батарей, после чего осуществляется нормальный переход в режим отдыха. Автоматическая проверка проводится примерно раз в три месяца и не проводится вновь до завершения трех последующих переходов из режима плавающего заряда в режим отдыха. При запросе проверки батарей вручную таймер автоматического теста емкости батарей сбрасывается таким образом, чтобы проверка не проводилась в течение последующих трех месяцев.

Для выполнения автоматического теста емкости батарей:

- Для выполнения автоматической проверки батарей функция «Автоматический тест емкости батарей» должна быть включена. (См. следующий раздел «Настройка автоматических тестов емкости батарей».)
- Батареи должны быть полностью заряжены.
- ИБП должен находиться в нормальном режиме (Normal), без активных сигнализаций.
- Нагрузка должна быть выше 10%.

#### **Настройка автоматических тестов емкости батарей**

Для настройки автоматических тестов емкости батарей:

- 1 Нажмите кнопку < и удерживайте ее в течение одной секунды, чтобы перейти к выбору пунктов главного меню, и при помощи кнопки > перейдите к меню "Установки".
- 2 Нажмите кнопку  $\blacktriangledown$ , чтобы войти в меню «Установки».
- 3 Воспользуйтесь кнопкой > для перехода к пункту «Автоматический тест емкости батарей» и нажмите кнопку  $\blacklozenge$ .

Этот пункт начинает мигать.

- 4 Выберите включение или выключение автоматического тестирования емкости батарей при помощи кнопок  $\lt$  и  $\gt$ .
- 5 Для подтверждения нажмите кнопку  $\blacklozenge$ .

## <span id="page-49-0"></span>**Конфигурирование автоматического перезапуска**

ИБП автоматически перезапускается в случае, если в сети вновь появляется ток после того, как выход ИБП был выключен ввиду разрядки батарей, входного сигнала выключения или команды автоматического выключения.

Можно задать сегменту нагрузки время задержки перезапуска после возобновления энергоснабжения при помощи параметра «Задержка автоматического включения». Можно также сконфигурировать ИБП на перезапуск в зависимости от уровня заряда батарей при помощи параметра «% заряда батарей для перезапуска».

# <span id="page-50-0"></span>**Дополнительные функции ИБП**

В данном разделе описаны:

- $\bullet$ Коммуникационные порты (RS-232 и USB)
- Карта сетевого управления Dell
- $\bullet$ Устройство защиты от переходных процессов в коммуникационной сети
- $\bullet$ Программу управления ИБП Dell

## **Коммуникационные порты RS-232 и USB**

Для установки связи между ИБП и компьютером подключите свой компьютер к одному из коммуникационных портов ИБП с помощью соответствующего коммуникационного кабеля (кабель RS-232 не входит в комплект поставки). Информацию о расположении коммуникационного порта см. в разделе «Идентификация задних панелей ИБП» на стр. [14](#page-13-0).

Когда коммуникационный кабель подключен, программа управления питанием может обмениваться данными с ИБП. Программа отправляет ИБП запрос на получение подробной информации о состоянии среды питания. Если возникает экстренное состояние питания, программа выполняет сохранение всех данных и правильное выключение оборудования.

Кабельные контакты для коммуникационного порта RS-232 указаны на Рис. 21, а их функции описываются в [Табл. 9](#page-51-0).

| $\left( 8\right)$<br>$\left( \frac{1}{2} \right)$<br>$\left( 9\right)$<br>$\overline{\Theta}$ |
|-----------------------------------------------------------------------------------------------|
|-----------------------------------------------------------------------------------------------|

**Рис. 21. Коммуникационный порт RS-232 (разъем DB-9)**

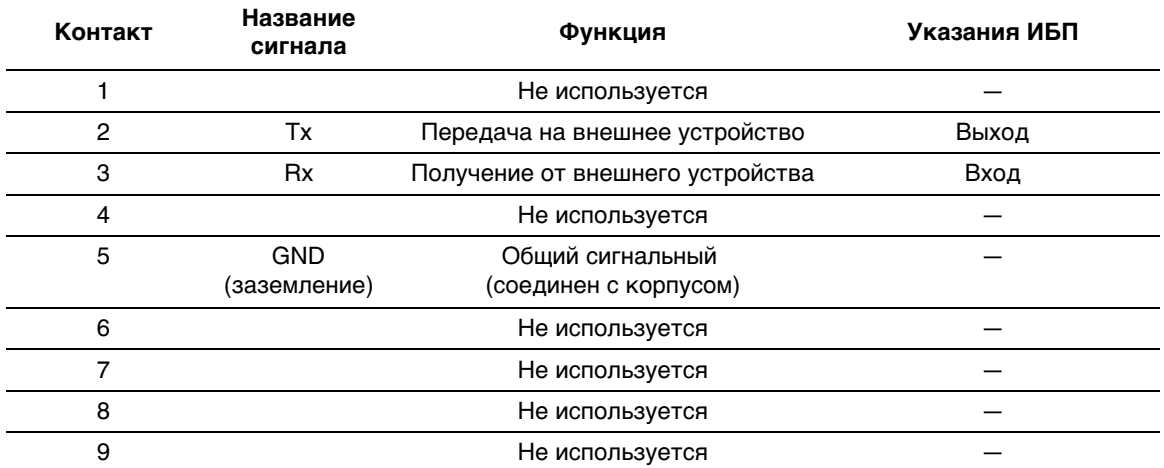

#### <span id="page-51-0"></span>**Табл. 9. Распределение контактов коммуникационного порта RS-232**

\*Неиспользуемые контакты должны оставаться незанятыми на всех моделях.

## <span id="page-52-0"></span>**Карта сетевого управления Dell (дополнительно)**

ИБП "Башня" Dell оснащен одним коммуникационным разъемом, который поддерживает дополнительную карту Карта сетевого управления Dell. Расположение коммуникационного разъема см. на Рис. 22.

Перед установкой коммуникационной карты не требуется выключать ИБП.

- 1 Удалите защитную крышку разъема, закрепленную двумя винтами. Сохраните винты.
- 2 Вставьте коммуникационную карту в разъем.
- 3 Закрепите ее двумя винтами.

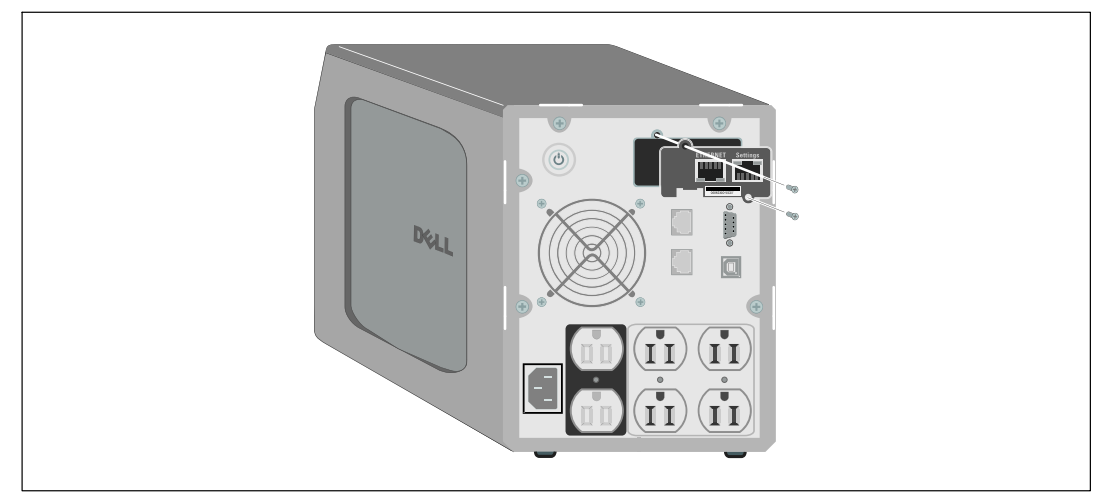

**Рис. 22. Карта сетевого управления Dell**

Подробную информацию об отключении управляющих команд из Карта сетевого управления Dell см. в пункте «Управляющие команды с последовательного порта» на стр. [40.](#page-39-0)

Более подробную информацию см. в документе Руководство пользователя карты сетевого управления Dell.

## <span id="page-53-0"></span>**Устройство защиты от переходных процессов в коммуникационной сети**

Устройство защиты от переходных процессов в сети, показанное на Рис. 23, расположено на задней панели и имеет гнезда с надписями IN и OUT. Это устройство предназначено для подключения одного сетевого разъема RJ‐45 (10BaseT).

**ПРИМЕЧАНИЕ:** НЕ ПОДКЛЮЧАЙТЕ к ИБП телефон, факс или модем (RJ-11).

1 Подключите входной разъем защищаемого вами оборудования к гнезду с надписью IN ("ВХОД").

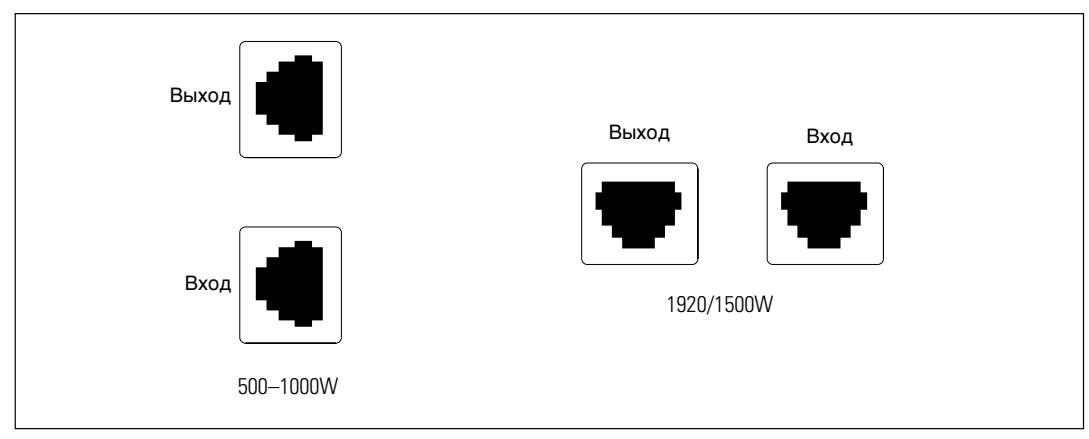

2 Подключите сетевой кабель к гнезду с надписью OUT ("ВЫХОД").

U

**Рис. 23. Устройство защиты от переходных процессов в сети**

## **Программу управления ИБП Dell**

Каждый ИБП "Башня" Dell поставляется в комплекте с ПО Программу управления ИБП Dell.

Программу управления ИБП Dell предоставляет современное графическое представление параметров питания ИБП, а также системных данных и потока мощности. Это ПО также предоставляет полный перечень критических нарушений электропитания и уведомление о важных данных об ИБП или питании. При отключении питания и низком уровне заряда батареи ИБП "Башня" Dell ПО в целях защиты данных может автоматически выключать компьютер до того, как произойдет выключение ИБП.

Подробную информацию об отключении команд управления из программного обеспечения см. в пользовательской настройке для параметра «Управляющие команды с последовательного порта» на стр. [40.](#page-39-0)

# **6**

# <span id="page-54-0"></span>**Техническое обслуживание ИБП**

В этом разделе объясняется, как выполнять следующие действия:

- $\bullet$ Уход за ИБП и батареями
- $\bullet$ Транспортировка ИБП
- Хранение ИБП и батарей
- Тестирование батарей
- Обновление фирменного программного обеспечения ИБП

## **Уход за ИБП и батареями**

Для наилучшего профилактического обслуживания место вокруг ИБП должно быть чистым и незапыленным. Если окружающий воздух очень пыльный, очищайте наружную поверхность системы пылесосом.

Для максимального срока службы батарей ИБП окружающая температура должна быть 25°C .

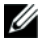

ПРИМЕЧАНИЕ: Батареи ИБП рассчитаны на срок службы 3<sup>05</sup> лет. Срок службы батарей может быть разным в зависимости от периодичности эксплуатации и окружающей температуры. Батареи, используемые после истечения срока службы, как правило, значительно теряют емкость. Заменяйте батареи по крайней мере каждые 5 лет для обеспечения максимальной эффективности работы устройств.

## <span id="page-55-0"></span>**Транспортировка ИБП**

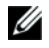

**ПРИМЕЧАНИЕ:** Перед транспортировкой ИБП необходимо ОБЯЗАТЕЛЬНО отсоединить его внутренние батареи.

**ВНИМАНИЕ: Извлечение батарей должно осуществляться или контролироваться персоналом, хорошо знающим батареи и требования техники безопасности. Не допускайте к батареям посторонних.**

При необходимости транспортировки ИБП нужно предварительно отсоединить (но не вынуть) батареи:

- 1 Убедитесь в том, что ИБП выключен и отсоединен от сети.
- 2 Снимите переднюю крышку ИБП (см. Рис. 24):

Нажмите на две защелки крышки, чтобы освободить переднюю крышку, и потяните вверх.

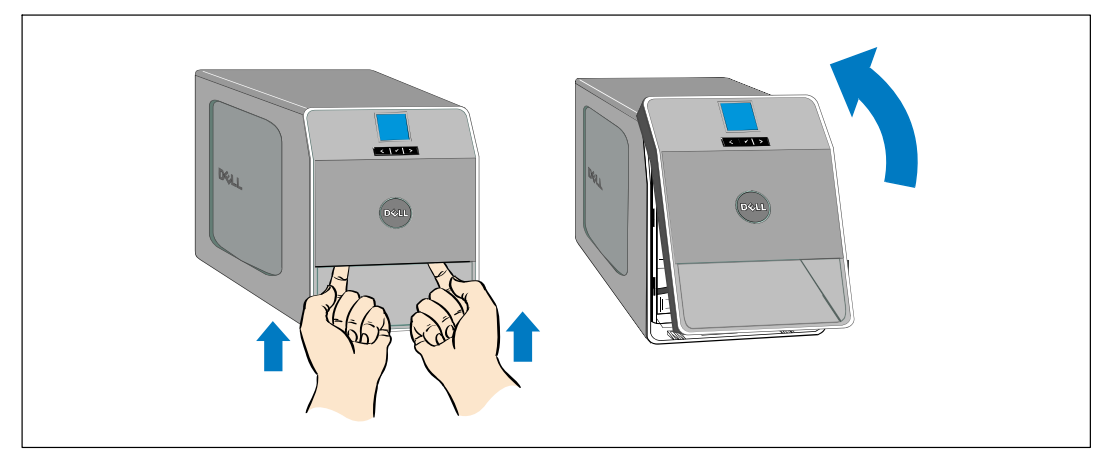

**Рис. 24. Снятие передней крышки ИБП**

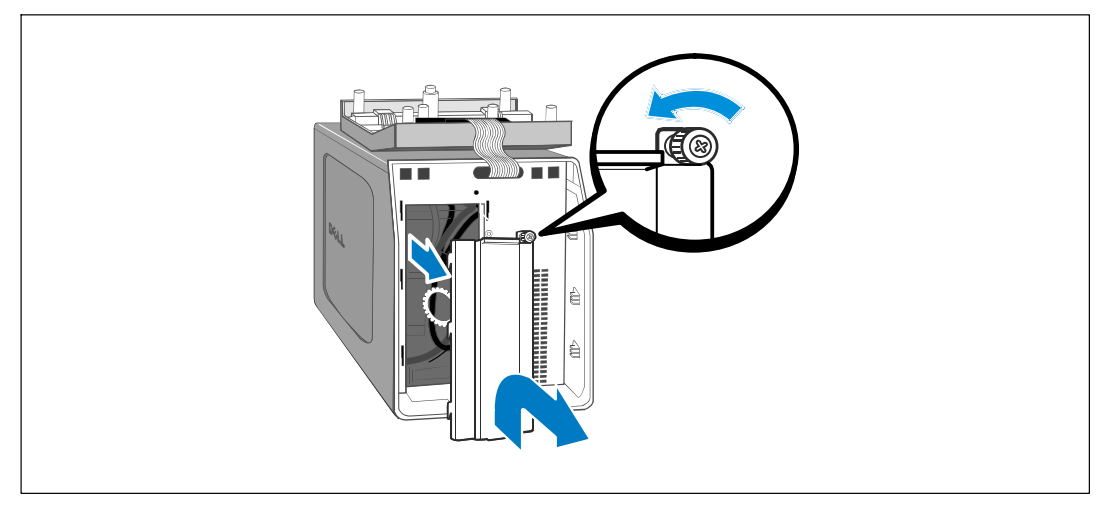

3 Отвинтите винты на металлической крышке батарей и снимите крышку (см. Рис. 25).

### **Рис. 25. Снятие крышки батарей**

4 Отсоедините разъем внутренней батареи (см. Рис. 26).

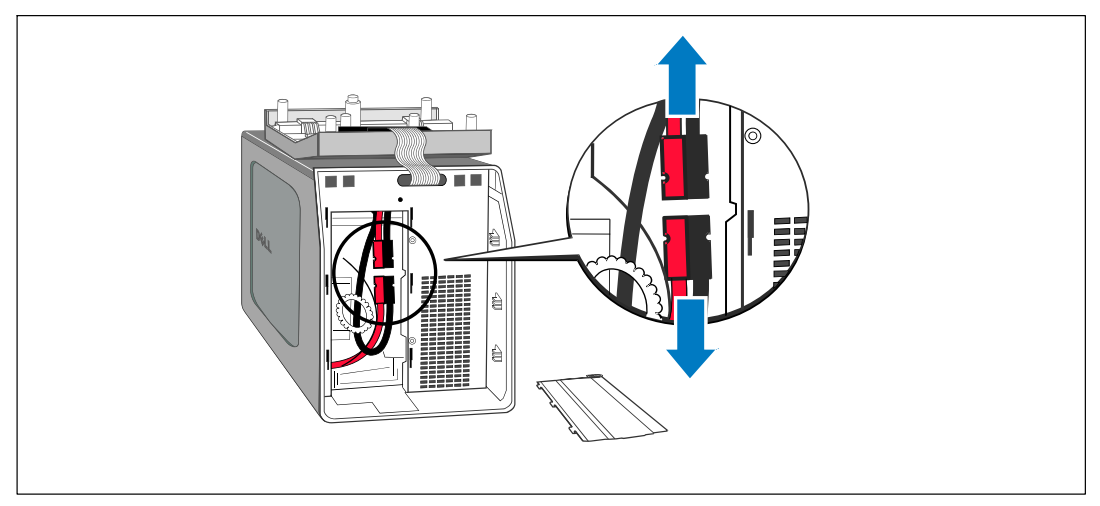

#### **Рис. 26. Отсоединение разъемов внутренних батарей**

5 Установите на место металлическую крышку батарей.

Затяните винт с усилием 0,7 Нм (6,2 фунта на дюйм).

6 Установите на место переднюю крышку ИБП.

## <span id="page-57-0"></span>**Хранение ИБП и батарей**

При длительном хранении ИБП заряжайте батарею каждые 6 месяцев, включая ИБП в сеть. Батареи заряжаются на 90% своей емкости в течение примерно 4 часов (8 часов для моделей 500 Вт). Однако после длительного хранения рекомендуется заряжать батареи в течение 48 часов.

Проверьте дату подзарядки батарей, которая указана на наклейке на картонной таре. Если эта дата прошла, а батареи ни разу не заряжались, не используйте ИБП. Обратитесь к вашего сервисного представителя.

## **Когда заменять батареи**

Когда на итоговом экране состояния ИБП появилась пиктограмма отказа ИБП с аварийным сигналом "Проведите обслуживание батареи" и звучит непрерывный звуковой сигнал, возможно, необходимо заменить батареи. Обратитесь к вашего сервисного представителя для заказа новых батарей.

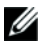

**ПРИМЕЧАНИЕ:** функция замены аккумуляторов пользователем позволяет заменять аккумуляторы ИБП без отключения ИБП или отсоединения нагрузки.

## <span id="page-58-0"></span>**Тестирование батарей**

Для проведения тестирования батарей:

- Батареи должны быть полностью заряжены.
- ИБП должен находиться в нормальном режиме (Normal), без активных сигнализаций.
- Нагрузка должна быть выше 10%.

Для тестирования батарей:

- 1 Подключите ИБП к сети питания как минимум на 48 часов, чтобы зарядить батареи.
- 2 Нажмите кнопку < и удерживайте ее в течение одной секунды, чтобы перейти к основному меню, и при помощи кнопки > перейдите к меню "Управление".
- $3$  Нажмите кнопку  $\blacktriangledown$ , чтобы войти в меню «Управление».
- 4 Воспользуйтесь кнопкой >, чтобы перейти к пункту "Тест батарей".
- $5$  Нажмите кнопку  $\blacktriangledown$ , чтобы начать тестирование емкости батарей.

Во время теста батарей ИБП переходит в режим работы от батарей и разряжает батареи на 25% изначально ожидаемого времени работы. На передней панели появляется сообщение "Выполняется тест батарей" и процент выполнения теста. По завершении теста его результаты отобразятся на дисплее на передней панели ИБП.

## **Обновление встроенного программного обеспечения ИБП**

Для получения последних обновлений встроенного программного обеспечения ИБП регулярно посещайте веб-сайт **www.dell.com**. Оттуда можно загрузить последнюю версию встроенного программного обеспечения и инструкции по его установке.

**7**

# <span id="page-59-0"></span>**Спецификации**

В данной главе указаны следующие технические характеристики:

- Список моделей
- Размеры и вес
- Электрические параметры входа и выхода
- Экологические параметры и параметры безопасности
- $\bullet$ Батарея
- $\bullet$ Блок-схема ИБП

#### **Табл. 10. Список моделей**

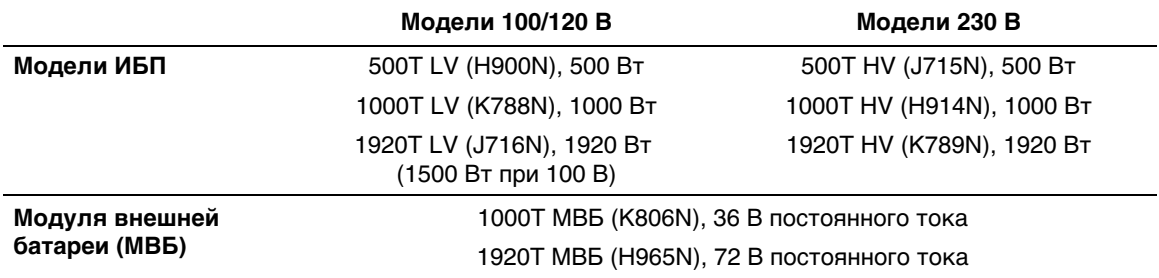

#### **Табл. 11. Габаритные размеры и вес**

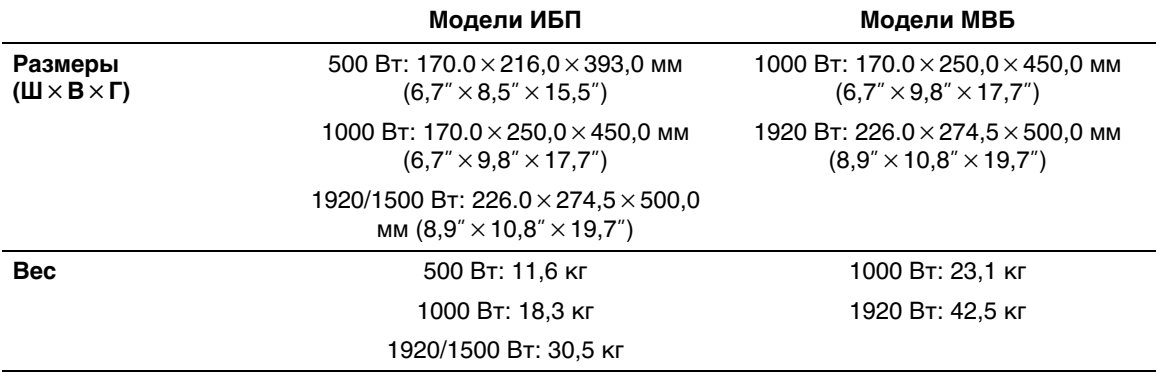

### **Табл. 12. Электрический вход**

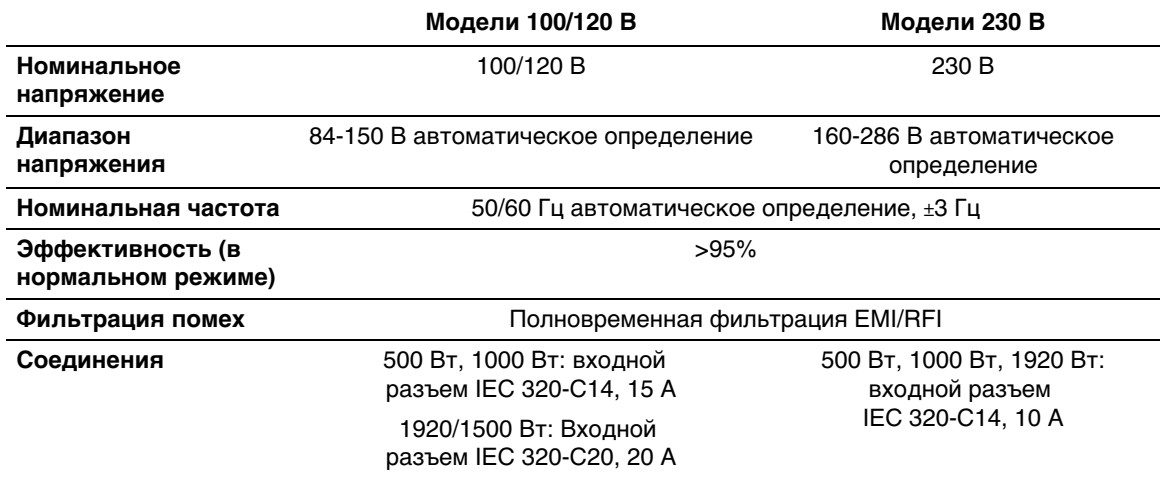

### **Табл. 13. Электрический выход**

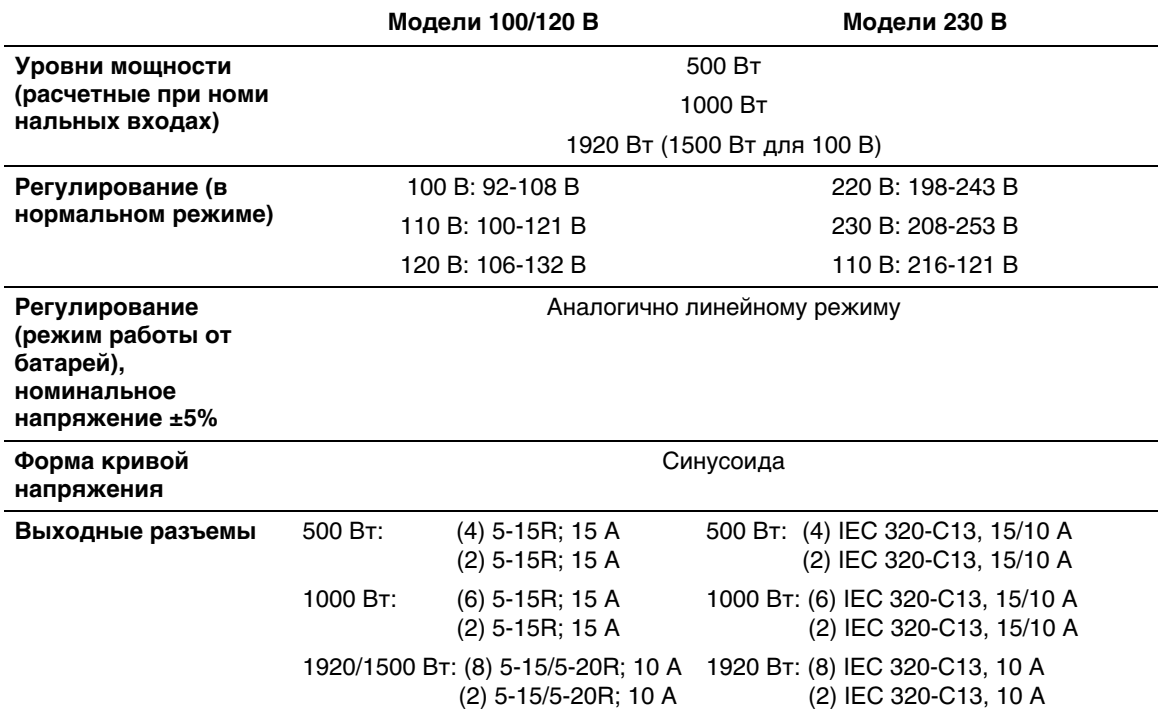

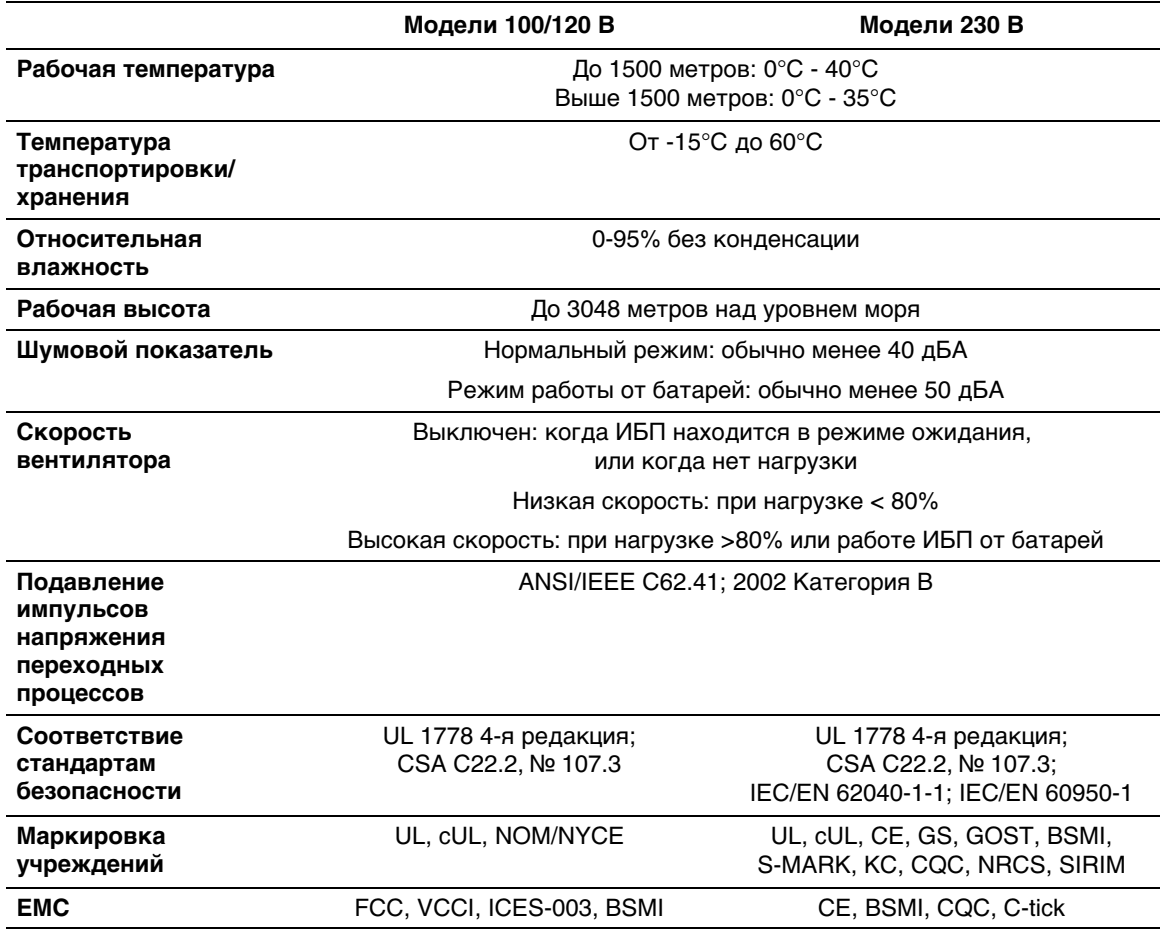

### **Табл. 14. Защита окружающей среды и безопасность**

<span id="page-62-0"></span>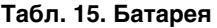

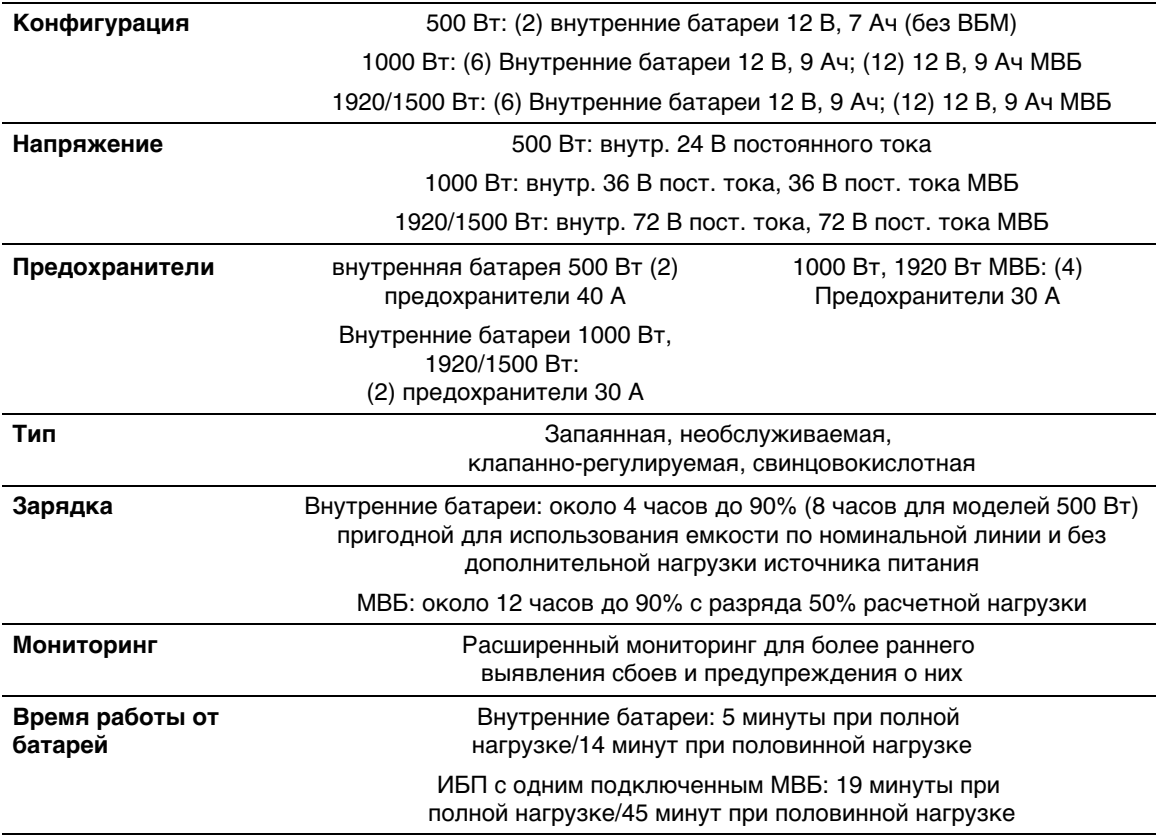

\*Время работы батарей является приблизительным и зависит от конфигурации нагрузки и степени заряда батарей.

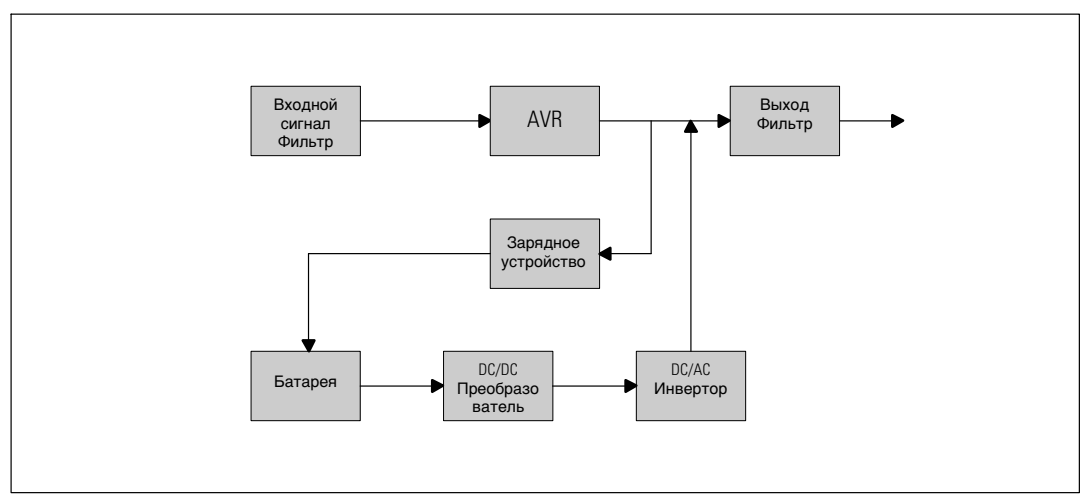

**Рис. 27. Блок-схема линейно-интерактивного ИБП**

# <span id="page-64-0"></span>**Поиск и устранение неисправностей**

ИБП "Башня" Dell предназначен для длительной работы в автоматическом режиме и для оповещения пользователя о потенциальных проблемах, которые могут возникнуть в процессе эксплуатации. Обычно предупредительные сигналы, появляющиеся на панели управления, не влияют на питание на выходе. Это предупредительные сигналы, которые ставят пользователя в известность. Активные аварийные сигналы и активные извещения сопровождаются звуковым сигналом.

## **Доступ к аварийным сигналам и состояниям**

Панель управления предоставляет информацию о поиске и устранении неисправностей при помощи двух основных меню:

- **Меню "Статус ИБП":** доступ ко всем активным аварийным сигналам
- **Меню "Журнал событий":** доступ к последним 50 событиям, в число которых могут входить активные и закрытые аварийные сигналы

## **Меню "Статус ИБП"**

Из меню "Статус ИБП" можно получить доступ к следующим экранам для получения информации о поиске и устранении неисправности:

- **Итоговый экран статуса:** Итоговый экран статуса содержит информацию о режиме и нагрузке. В случае возникновения критического аварийного сигнала белый текст на синем фоне на итоговом экране статуса изменяется на темно оранжевый текст на желтом фоне.
- **Экраны извещений или аварийный сигналов:** Каждое активное извещение или аварийный сигнал выводится на отдельный экран. Если нет ни аварийных сигналов, ни извещений, на дисплей выводится надпись "Нет активных аварийных сигналов".
- **Экран статуса батареи:** На экране статуса батареи отображается режим зарядки батареи, процент зарядки батареи и время работы от батареи при текущем уровне нагрузки.
- W

**ПРИМЕЧАНИЕ:** При активном аварийном сигнале на панели управления автоматически отображается экран активного аварийного сигнала, кроме случаев, когда экран был заблокирован пользователем.

Для получения доступа к информации о поиске и устранении неисправностей при помощи меню статуса ИБП:

- <span id="page-65-0"></span>1 Нажмите кнопку < и удерживайте ее в течение одной секунды, чтобы перейти к выбору пункта главного меню.
- 2 Нажмите кнопку  $\blacktriangledown$ , чтобы войти в меню "Статус ИБП".
- 3 Нажмите кнопку >, чтобы войти на итоговый экран состояния ИБП.

На итоговом экране статуса ИБП представлена информация о нагрузке. Пиктограмма состояния указывает на режим работы ИБП (см. [Табл. 4](#page-33-0) на стр. [34](#page-33-0)).

- 4 Воспользуйтесь кнопкой >, чтобы пролистать экраны активных извещений и аварийных сигналов.
- 5 Пролистав все аварийные сигналы, нажмите кнопку  $\geq$  для выхода на экран статуса батареи.

## **Меню "Журнал событий"**

Из меню журнала событий можно получить доступ к последним 50 событиям, упорядоченных от самых недавних до самых старых, среди которых могут быть события, извещения и аварийные сигналы.

События представляют собой фоновые условия, зарегистрированные в журнале событий в качестве информации о статусе, например "Установка часов выполнена". События не требуют ответной реакции.

Извещения и аварийные сигналы это записи того, когда произошли события, и, если это применимо, когда они были устранены.

- Извещения, включая активные извещения, записываются в журнал событий. Активные извещения, такие как "ИБП работает от батареи", сопровождаются периодическим звуковым сигналом. Извещения обычно не требуют ответной реакции.
- Аварийные сигналы, включая активные аварийные сигналы, записываются в журнал событий. Активные аварийные сигналы сопровождаются периодическим звуковым сигналом. Примерами таких сигналов являются "Перегрузка на выходе" и "Перегрев радиатора". Активные аварийные сигналы требуют ответной реакции.

По умолчанию отображается главное меню "Статус". Для получения доступа к информации о поиске и устранении неисправностей при помощи меню "Журнал событий":

- 1 Нажмите кнопку и удерживайте ее в течение одной секунды, чтобы перейти к выбору пункта главного меню, затем перейдите к меню Журнал событий при помощи кнопки >.
- 2 Нажмите кнопку  $\blacklozenge$ , чтобы войти в список журнала событий.

<span id="page-66-0"></span>3 Пролистайте события, извещения и сигналы при помощи кнопки > или  $\lt$ .

## **Стандартные аварийные сигналы и состояния**

В Табл. 16 описаны типичные аварийные сигналы и состояния.

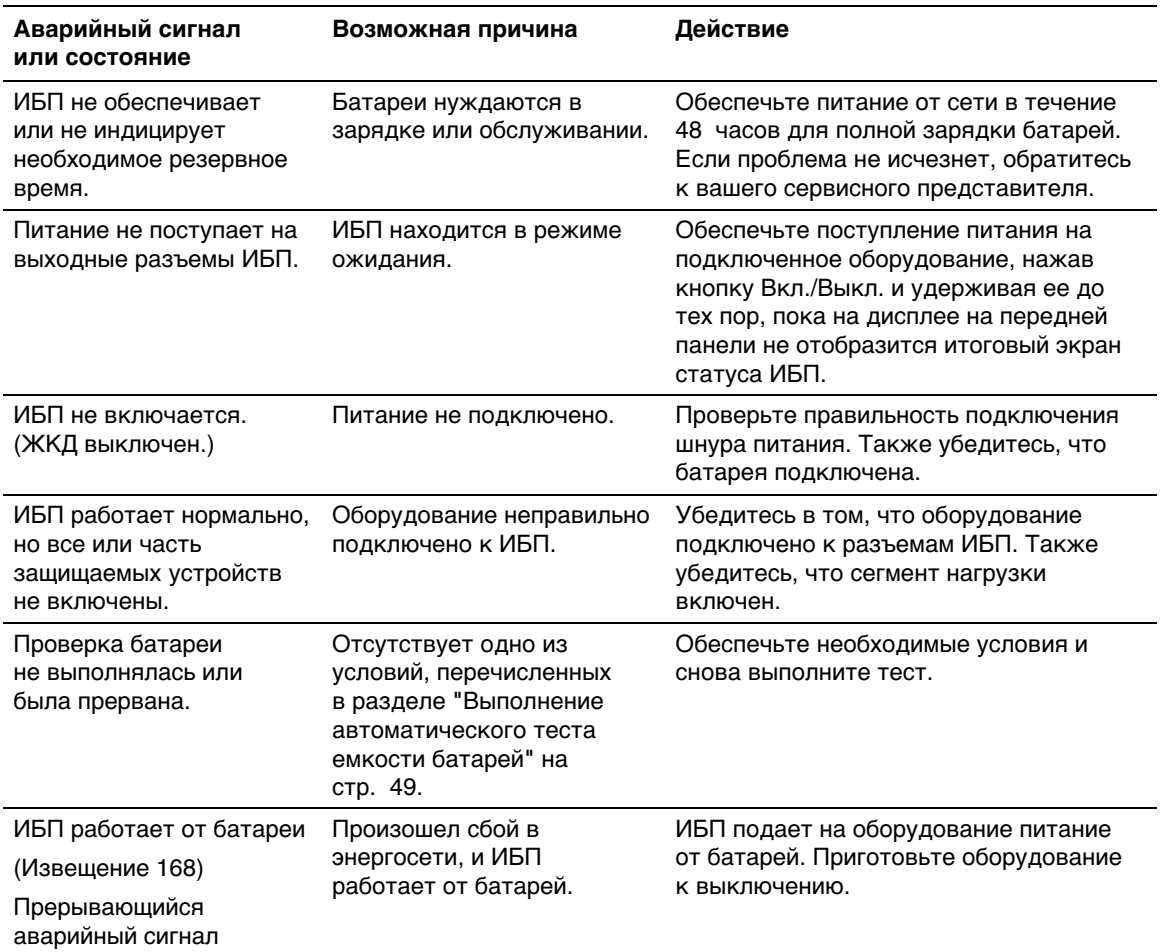

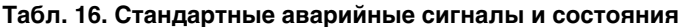

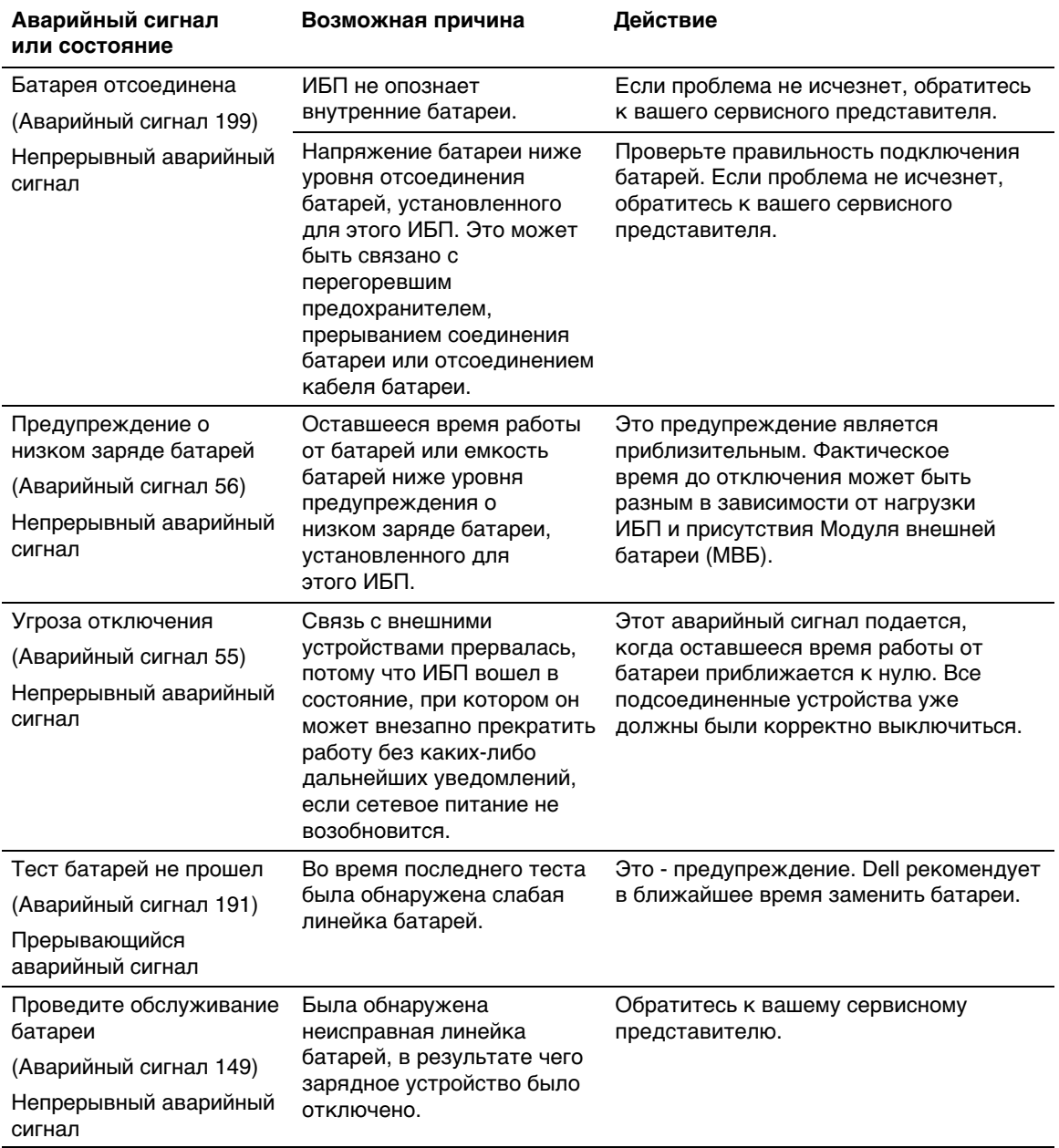

#### **[Табл. 16.](#page-66-0) Стандартные аварийные сигналы и состояния (продолжение)**

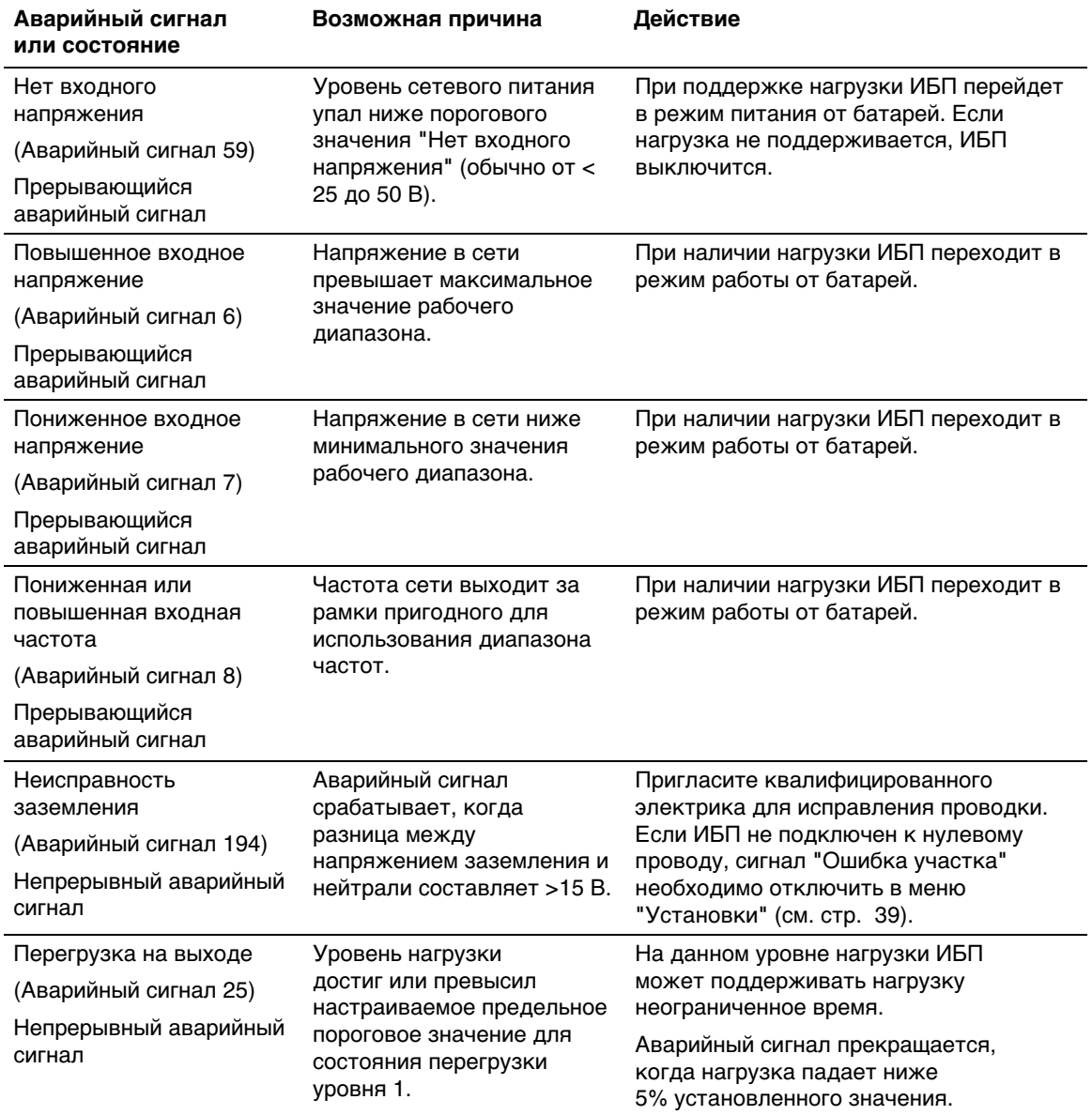

#### **[Табл. 16.](#page-66-0) Стандартные аварийные сигналы и состояния (продолжение)**

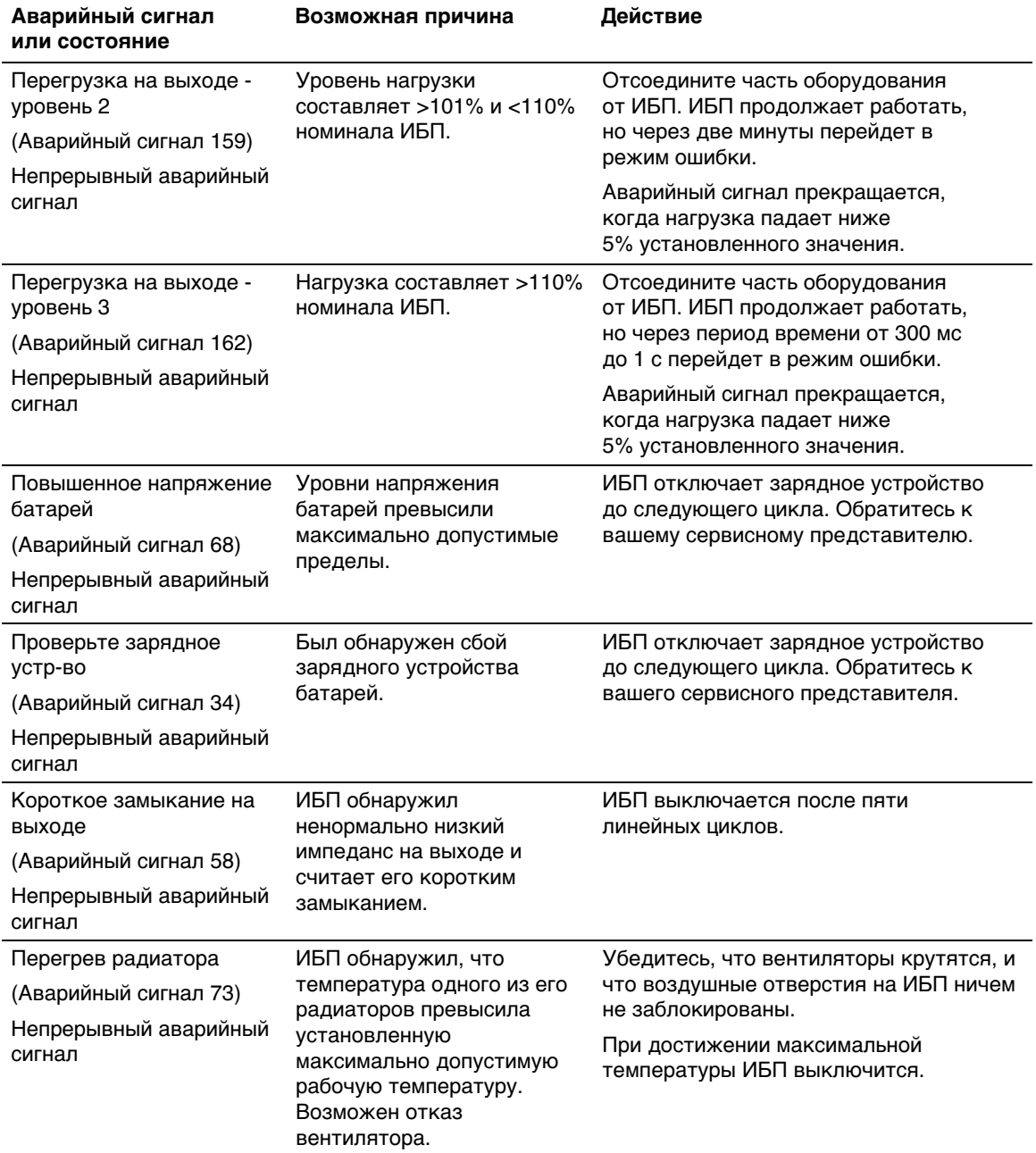

#### **[Табл. 16.](#page-66-0) Стандартные аварийные сигналы и состояния (продолжение)**

| Аварийный сигнал<br>или состояние | Возможная причина                           | Действие                                                                          |  |
|-----------------------------------|---------------------------------------------|-----------------------------------------------------------------------------------|--|
| Фатальная ошибка<br>EEPROM        | Данные EEPROM<br>повреждены в результате    | Обратитесь к вашему сервисному<br>представителю.                                  |  |
| (Аварийный сигнал 53)             | сбоя устройства или<br>неверного обновления |                                                                                   |  |
| Непрерывный аварийный<br>сигнал   | флэш-памяти.                                |                                                                                   |  |
| Проверьте вентиляторы             | ИБП обнаружил,                              | Это только аварийный сигнал.                                                      |  |
| (Аварийный сигнал 193)            | что один или несколько                      | Немедленно обратитесь к<br>вашему сервисному представителю<br>и снимите нагрузку. |  |
| Непрерывный аварийный<br>сигнал   | вентиляторов неправильно<br>работают.       |                                                                                   |  |

<span id="page-70-0"></span>**[Табл. 16.](#page-66-0) Стандартные аварийные сигналы и состояния (продолжение)**

## **Отключение звука сигнализации**

Нажмите любую кнопку на панели управления для отключения звука сигнализации. Проверьте состояние сигнализации и выполните необходимые действия для устранения неисправностей. Если активизируется новый аварийный сигнал, звуковой сигнал возобновится, заменяя собой предыдущую настройку выключения звука сигнализации.